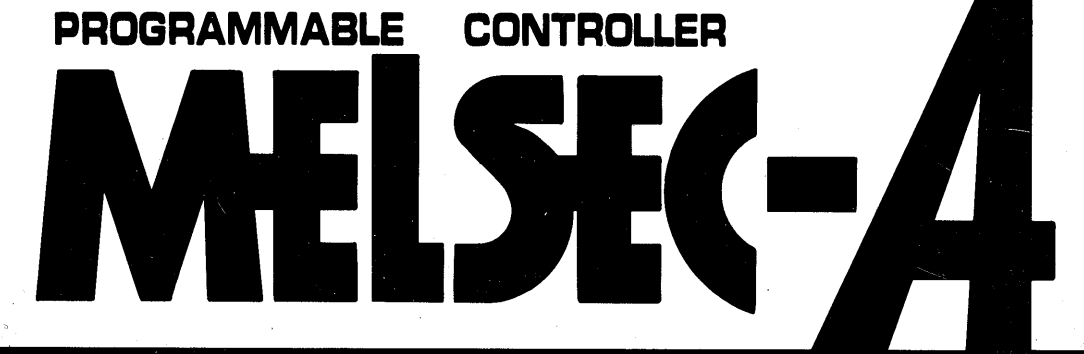

**User's Manual** 

# **PROFIBUS interface module** type AJ71PB96

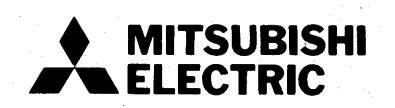

## **REVISIONS**

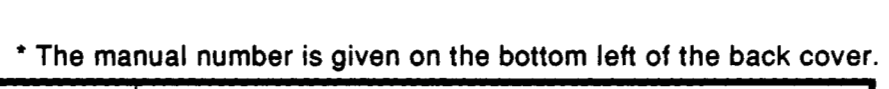

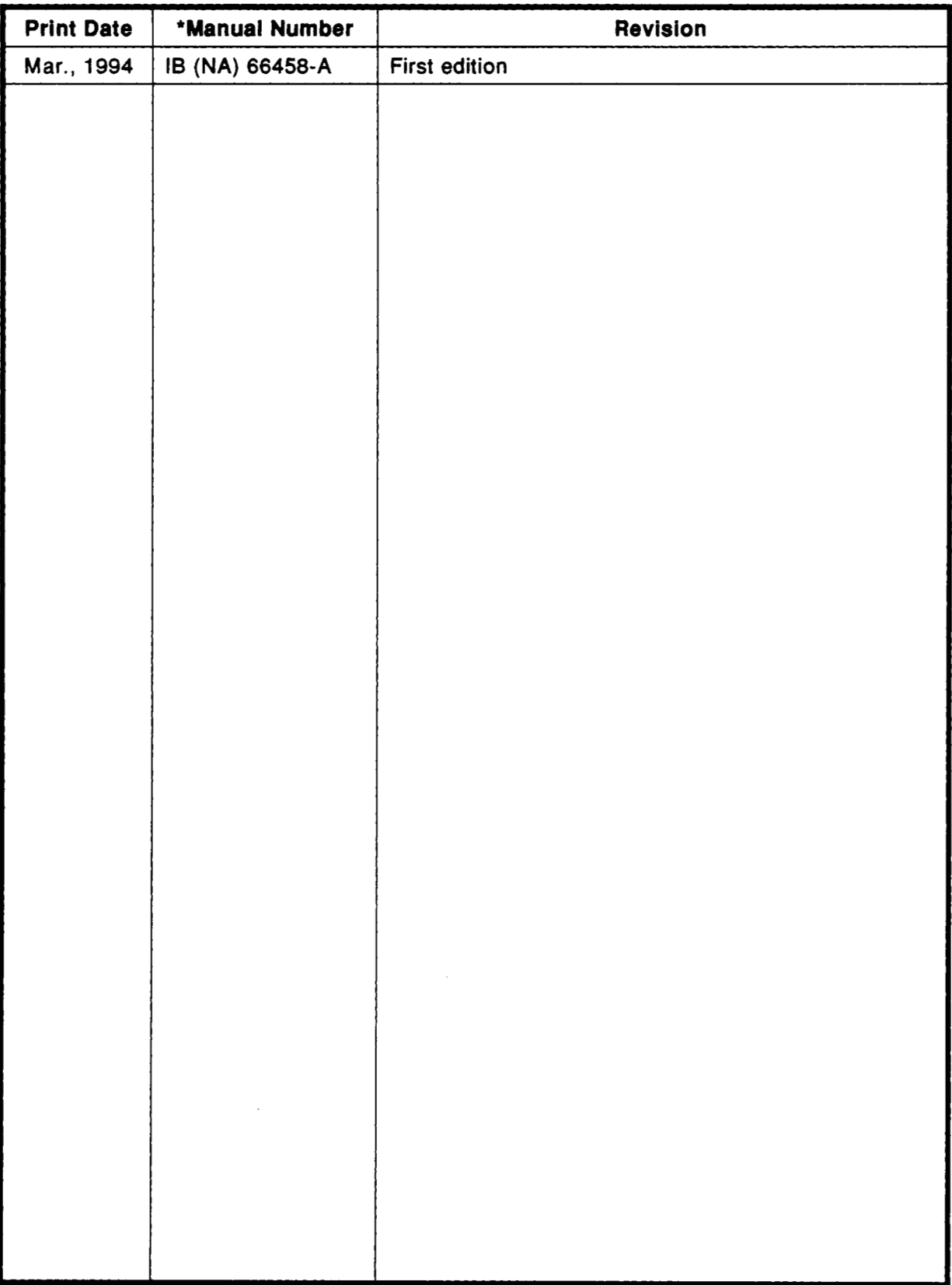

## **INTRODUCTION**

**Thank you for choosing the Mitsubishi MELSEC-A Series of General Purpose Programmable Controllers. Please read this manual carefully so that the equipment is used to its optimum. A copy of this manual should be forwarded** to **the end User.** 

## **CONTENTS**

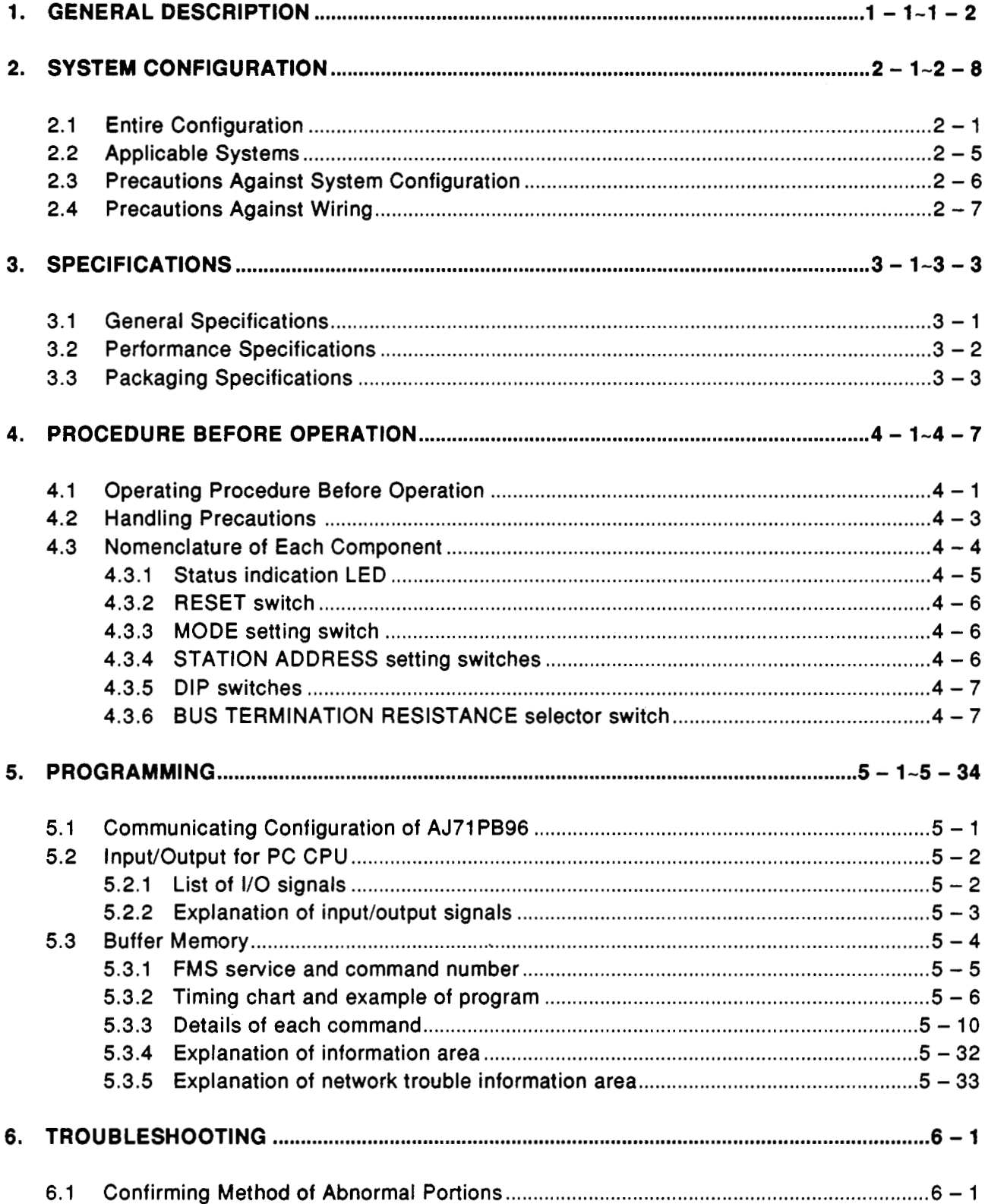

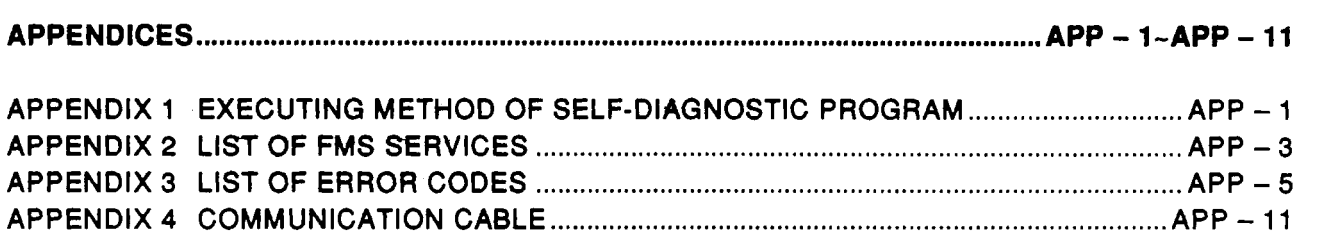

 $\label{eq:2.1} \frac{1}{\sqrt{2}}\int_{0}^{\infty}\frac{1}{\sqrt{2\pi}}\left(\frac{1}{\sqrt{2\pi}}\right)^{2\alpha} \frac{1}{\sqrt{2\pi}}\int_{0}^{\infty}\frac{1}{\sqrt{2\pi}}\left(\frac{1}{\sqrt{2\pi}}\right)^{\alpha} \frac{1}{\sqrt{2\pi}}\frac{1}{\sqrt{2\pi}}\int_{0}^{\infty}\frac{1}{\sqrt{2\pi}}\frac{1}{\sqrt{2\pi}}\frac{1}{\sqrt{2\pi}}\frac{1}{\sqrt{2\pi}}\frac{1}{\sqrt{2\pi}}\frac{1}{\sqrt{2\pi}}$ 

 $\label{eq:2.1} \frac{1}{\sqrt{2}}\int_{\mathbb{R}^3}\frac{1}{\sqrt{2}}\left(\frac{1}{\sqrt{2}}\right)^2\frac{1}{\sqrt{2}}\left(\frac{1}{\sqrt{2}}\right)^2\frac{1}{\sqrt{2}}\left(\frac{1}{\sqrt{2}}\right)^2\frac{1}{\sqrt{2}}\left(\frac{1}{\sqrt{2}}\right)^2.$ 

## <span id="page-5-0"></span>**1. GENERAL DESCRIPTION**

This manual describes the specifications, handling, programming methods **of**  AJ71PB96 type PROFIBUS interface module (hereinafter abbreviated to AJ71PB96 or I/F module) used to incorporate the A Series programmable controller into the PROFIBUS network.

The AJ71 PB96 has the following functions:

**(1)** Installing the AJ71 PB96 on the A Series programmable controller makes it possible to perform PROFIBUS communication. The AJ71 PB96 can act as a server or a client of FMS in the PROFIBUS network. When the AJ71 PB96 acts as a server, other client station can read/write the programmable controller variable objects and **so** on. When it acts as a client, it can read and write variables of other server devices from the sequence program.

For the FMS service capable of operating as a server and the FMS service capable of operating as a client, refer to Appendix 2, **"**A List of<br>FMS Services".

**(2)** When the **S/W** package SWOIX-PB96PE or SWOIX5-PB96PE for PROFIBUS interface (hereinafter abbreviated to SWOIX-PB96PE and SWOIX5-PB96PE) is used on IBM-PC/AT, it **is** possible to set the communication parameters of AJ71PB96 (setting of token cyclic time, etc) and perform monitoring of statistical information (number of retries, etc).

## **POINT]**

For details of **FMS** service issued from the client and its response, refer to the **"FMS** Interface Manual (18-66459)". and perform monitor<br> **POINT**<br>
For details of FMS service<br>
the "FMS Interface Man<br> **CAUTION**<br>
Do not attempt to comm<br>
age other than those co

Do not attempt to communicate with an AJ71 PB96 using a software package other than those compatible with the AJ71PB96.

In this Users manual, the **CPU** type **is** designated **as** shown below.

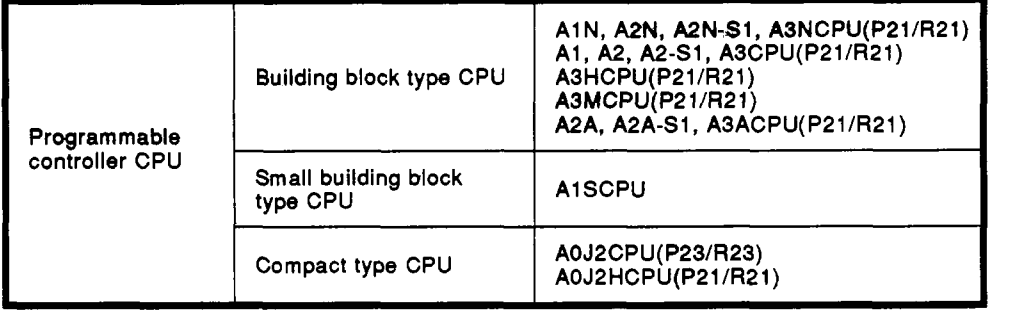

## **POINT]**

The I/O address for the **I/F** module in this manual stands for the address when the **I/F** module is installed at the **slot** No. 0 of the main base unit using the building block type **CPU.** If the **I/F** module is installed at other than the slot No. 0 or used with **AlSCPU** and compact type **CPU,** programming should be carried out using the I/O addresses assigned **to** the **I/F** module.

## **NOTE** <sup>I</sup>

Mitsubishi Electric cannot guarantee that the equipment will function correctly if any operation not described in this manual **is** performed.

## <span id="page-7-1"></span><span id="page-7-0"></span>**2. SYSTEM CONFIGURATION**

## **2.1 Entire Configuration**

**(1) In case of building block type CPU: Entire configuration of I/F module using the building block type CPU is shown below.** 

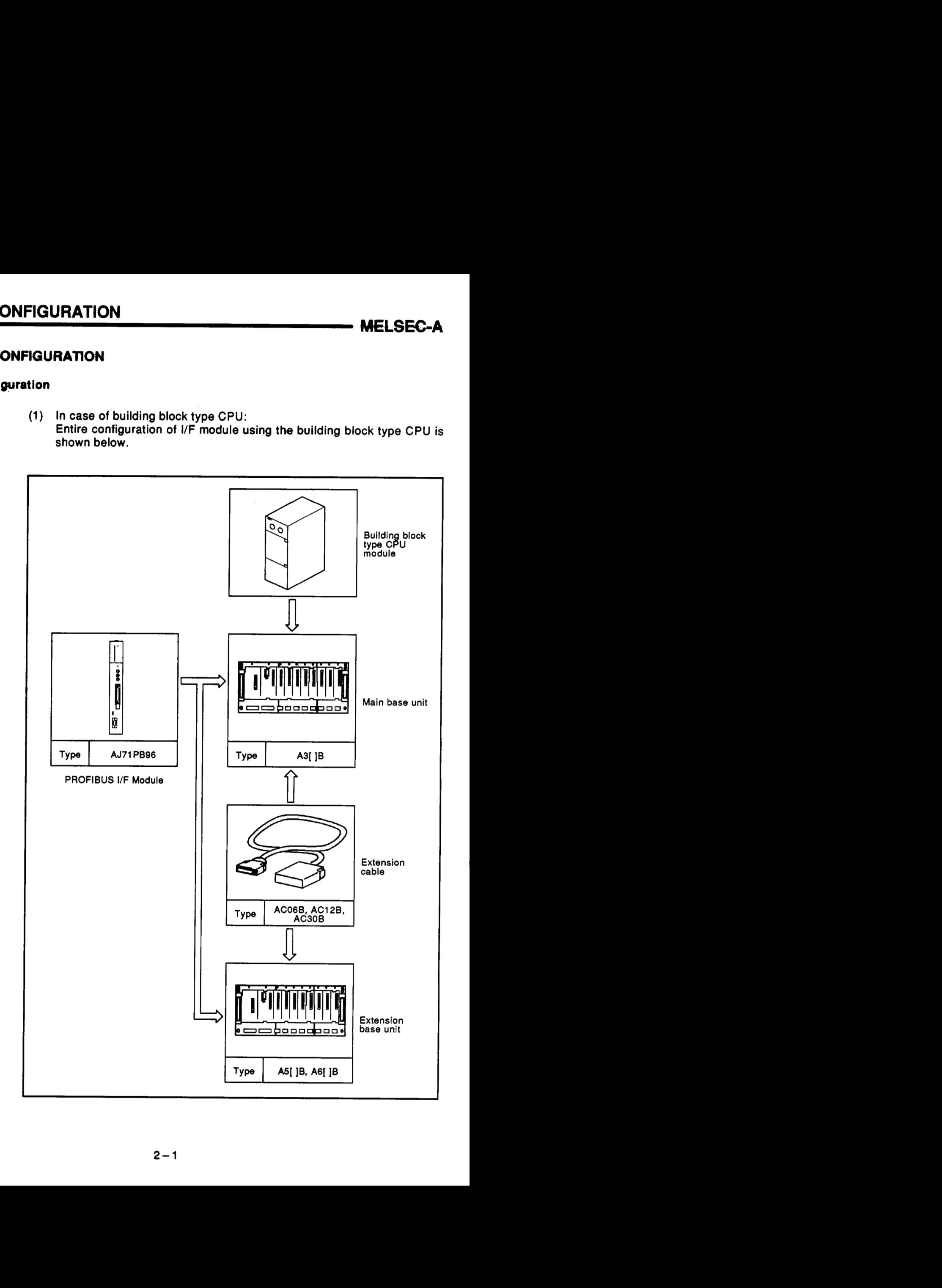

**(2) In case of AlSCPU: Entire configuration of I/F module using the AlSCPU module is shown** 

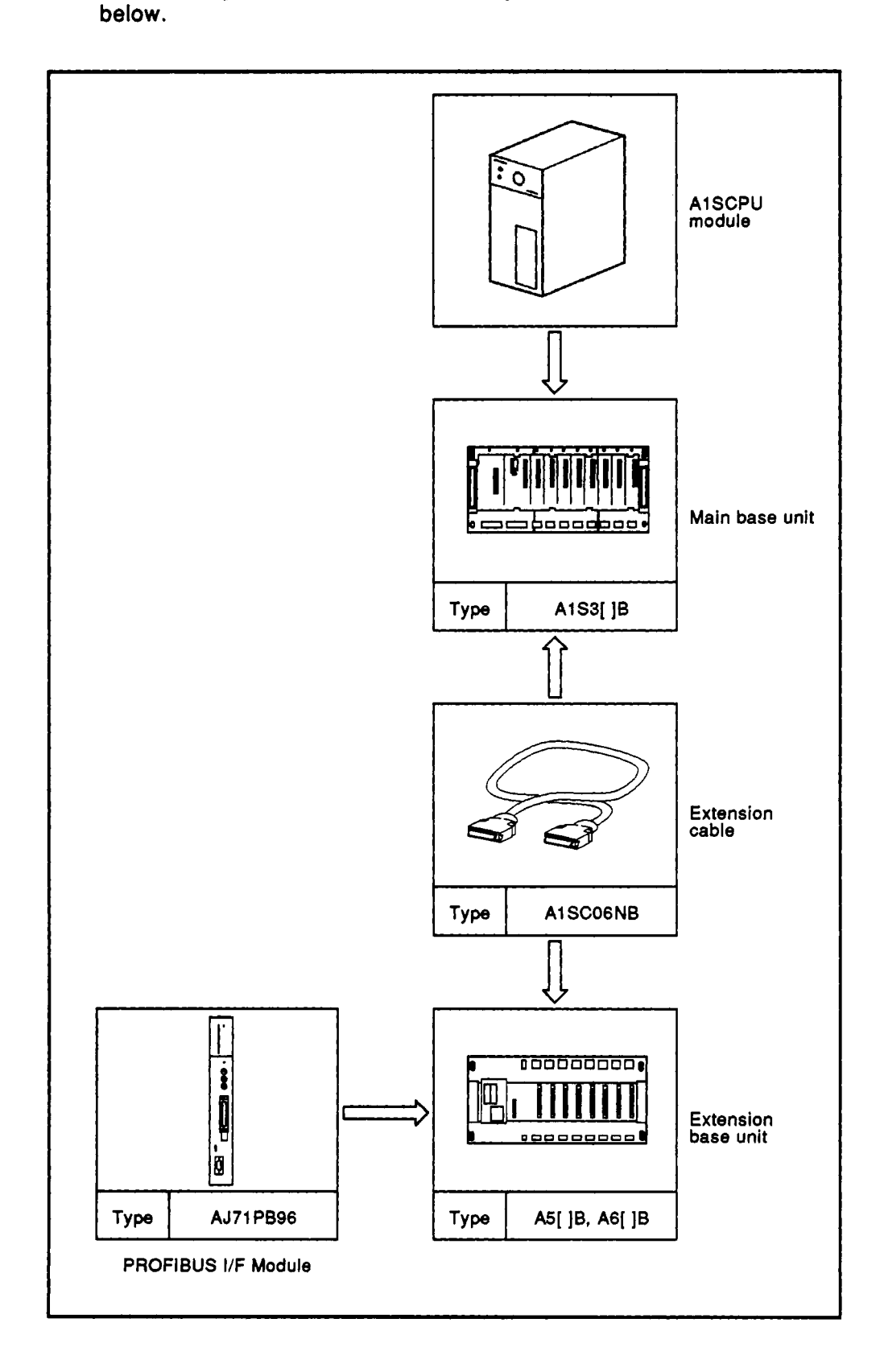

**(3) In case of compact type CPU:** 

**Entire configuration of i/F module using the compact type CPU unit is shown below.** 

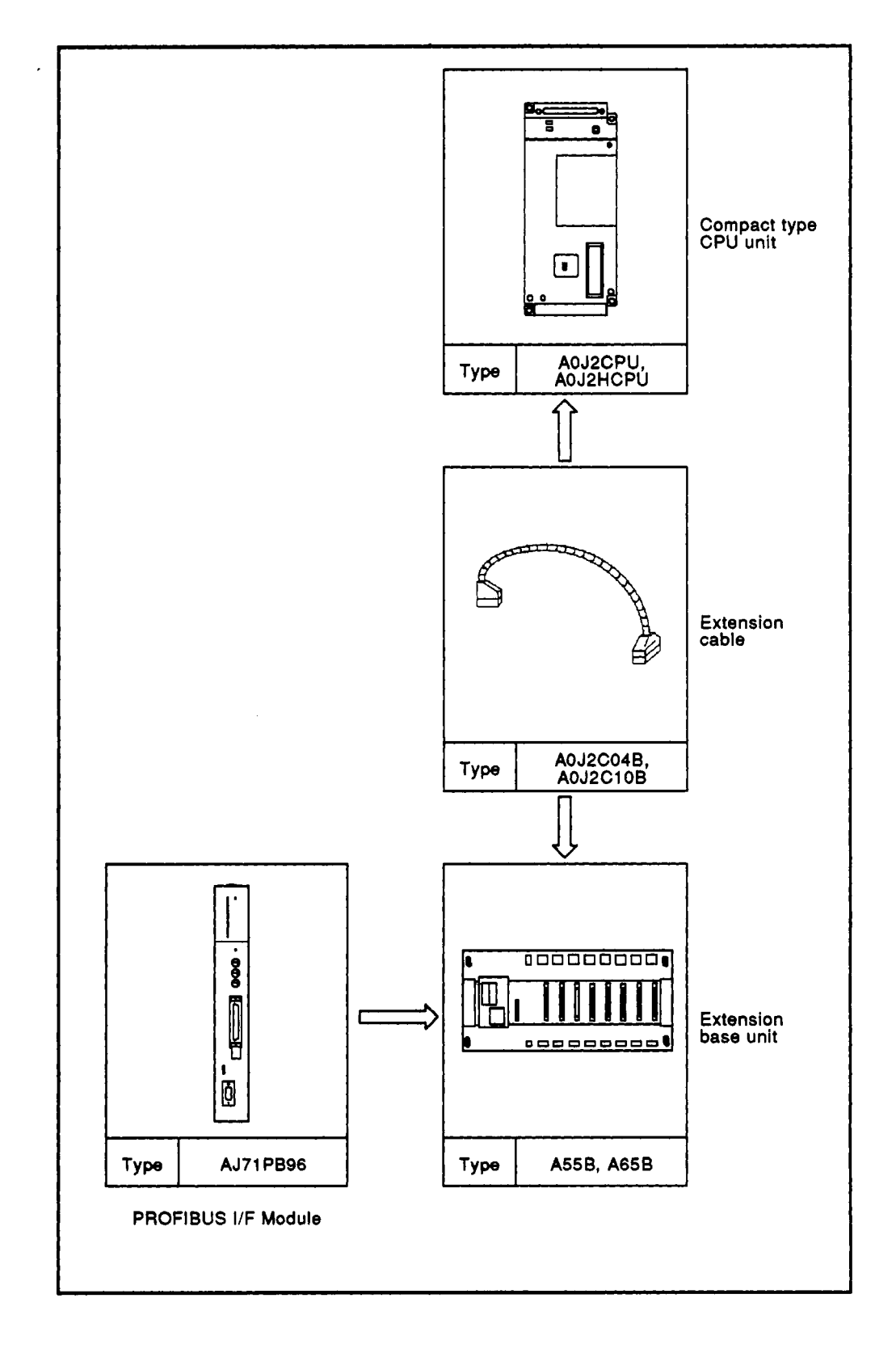

![](_page_10_Figure_2.jpeg)

![](_page_10_Figure_3.jpeg)

### <span id="page-11-0"></span>**2.2 Applicable Systems**

(1) The I/F module can be used with the following CPUs:

![](_page_11_Picture_170.jpeg)

- A single I/F module can be installed on each programmable controller CPU.
	- (a) When the I/F module is used with A0J2CPU (P23/R23), neither AD51 nor AOJ2C214 can be used.
	- (b) When the **I/F** modules are used with A2ACPU (P21/R21), A2ACPU(P2l/R21)-Sl, and A3ACPU (P21/R21) in combination with the following units/modules, up to six **I/F** modules can be used in total.
	- (c) When the I/F modules are used with applicable CPUs other than the CPUs described in the items (a) and (b) in combination with the following units/modules, up to two I/F modules can be used in total.
		- AJ71 C24(S3/S6), AD51 (Sa), AD51 **H,** AD57G, AJ71 C22, AJ71 P41, AJ71 E71

## **POINT**

Only PC CPU manufactured after March, 1986 can be used with the AJ71 PB96.

Applicability can be confirmed by checking the date area of the PC CPU name plate.

The following shows how to check the PC CPU name plate:

![](_page_11_Picture_171.jpeg)

เครื่อง ระบุ มีครูช่พ์

#### $2.3$ **Precautions Against System Configuration**

with the second of standard in the I/F module can be installed at any slot of the base unit except for withe following cases: A state show me layer ads and a idwie met maar waard the special extension for the contribu m to sauculini os of eictioetkaan:

(a) Avoid installing on the extension base units without a power supply module (A5[ ] type extension base units) as much as possible worldwides work site adopt. because this may cause running short of capacity of power supply. **Continued in the Users of the ICE module is to be installed on those units, refer to the Users** the state of the state of the CPU module for selection of power supply module and were street expe**extension cable**s greating as of elainou

不婚的 医神经囊的 医胃肾的 豪快

STERN PRESS YOU HAVEN'T

· MELSEC-A

- (b) The I/F module cannot be installed at the extended seventhlast slot the dimest allegations on wh of A3CPU. Kolman ANSROCA) o cidas est most vews od htupis
	- $\sqrt{2}$ On the MELSECNET data link system, the I/F module should be installed at the master and local stations. The I/F module cannot be used with the remote I/O station.

![](_page_12_Figure_6.jpeg)

The MELSECNET stations in the system above accessible from the PROFIBUS network are as follows:

- (1) When installed at the master station(M) ---------->M,L1,L2/m,R3
- (2) When installed at the master/local stations( $L2/n$ ) -- >L2/m, 11, r2, 13
- (3) When installed at the local stations  $(L1, 11, 13)$  ---->Host (self) station only

## **2. SYSTEM CONFIGURATION**

![](_page_13_Figure_1.jpeg)

The wires from the input/output modules of the programmable controller should be away from the communication cable of PROFIBUS interface module as far as possible as shown in the figure below. tandon ancientí Asidom

**MELSEC-A** 

dile sono ui tomas cheest n ac stoikk issol bra toteast aft is

![](_page_13_Figure_4.jpeg)

the MELSECULE regions he by start shows accessor of here the Handskå sø ma Anowhan Sufilitättil  $\langle e \rangle$  when installed at the mediate isochraphic  $\alpha$  . Then  $\alpha$ 

(bos) includes at its including the inconstruction  $\langle \hat{C} \rangle$ ver a moissie

## **2. SYSTEM CONFIGURATION**

#### $(3)$ Grounding

(a) When the PROFIBUS interface module is used, the FG and LG terminals of the power supply module of the programmable controller should basically be grounded. ಳಲಿ ಸಾ

**MELSEC-A** 

《西南大学》 化光学 计数据数据

(b) If communication cannot be performed after grounding because of abnormal voltage applied to the FG terminal, the module may be used without grounding.

![](_page_14_Picture_49.jpeg)

is na an a

Cas ochrid indicates a change from the industrial transfer at libraries in the from the conduction. the complex and the obseques from 10 at 10 ft (20 kg and to pass of the second of the second . Watto das es of bemoter entitel Ctictiture.

alcalinet2 (shieubi) saeneqol 1815 - 2°

**MELSEC-A** 

### $\overline{\mathbf{3}}$ . **SPECIFICATIONS**

in data an sulhawat Whyse absolution is sePaces 7 oc

## 3.1 General Specifications of the state that the second rest rest of

- TA (2018) A 1999 A 1999 A 1999 A 1999 R. C diturki, bat Padiji 2 History sef in pinamura

### General specifications of MELSEC-A Series are as shown below.

![](_page_15_Picture_50.jpeg)

## **REMARKS**

- \*1: One octave indicates a change from the initial frequency to double or half frequency. For example, any of the changes from 10 Hz to 20 Hz, 20 Hz to 40 Hz, 40 Hz to 20 Hz, and 20 Hz to 10 Hz are referred to as one octave.
- \*2: JIS: Japanese Industrial Standards

## **3. SPECIFICATIONS**

 $\mathbb{R}^m_+$ 

.<br>Internier

 $\begin{pmatrix} 0 & 0 & 0 & 0 \\ 0 & 0 & 0 & 0 \\ 0 & 0 & 0 & 0 \\ 0 & 0 & 0 & 0 \end{pmatrix} = \begin{pmatrix} 0 & 0 & 0 \\ 0 & 0 & 0 \\ 0 & 0 & 0 \\ 0 & 0 & 0 \end{pmatrix}.$ 

食物的面部的冷冷器 图43km/shoa25 → 616

### **Performance Specifications**  $3.2$

List of performance specifications: a service and the set

and a consisted below. Performance specifications of I/F module are as listed below.

![](_page_16_Picture_55.jpeg)

\*1 Accuracy of transmission speed: within  $\pm$  0.3 %

- \*2 Transmission distance (m(ft)/network) can be extended with the use of repeaters.
	- Transmission distance  $(m(\text{ft})/$ network) = (Number of repeaters + 1) x Transmission distance (m(ft)/network)

 $\epsilon_{16}$ 

Coart Verse Chips

-1578 PA

 $\tilde{v}$  is a

휴도요합니

#### $3.3$ **Packaging Specifications**

List of packaging specifications and security for the

Protocols installed to the I/F module and their conforming standards are as shown below. in<br>The company's company of the second property in the company of the company of the company of the company of th

an a shekar da da shekara ta ƙasar

e for midsoedê elektrementê û 120

**MELSEC-A** 

![](_page_17_Picture_61.jpeg)

## **NOTE**

FMA7 service is used for internal control of AJ71PB96. The FMA7 service cannot be used by a sequence program and a communicating station.

993 12

![](_page_17_Picture_62.jpeg)

## **4. PROCEDURE BEFORE OPERATION**

### PROCEDURE BEFORE OPERATION 4.

Operating procedure prior to the operation of the I/F module, nomenclature of each component of the module, use and setting procedure of rotary switches and DIP switches are described.

**MELSEC-A** 

![](_page_18_Figure_3.jpeg)

 $4 - 1$ 

## **4. PROCEDURE BEFORE OPERATION AND RESEARCH IN A SET OF EXAMPLE A**

![](_page_19_Figure_1.jpeg)

![](_page_19_Figure_2.jpeg)

## **POINT** \*: Generation of sequence program is required when communication is performed spontaneously by the programmable controller or when the programmable controller is **used** as a client. **It** is not required when the programmable controller **is** only used as a server to respond to a request from the client.

### <span id="page-20-0"></span>**4.2 Handling Precautions**

Precautions to **be** observed for proper handling of the **I/F** module are as described below.

- **(1)** Since a case of the **I/F** module is made of resin, do not let the module fall **or** give a **strong** impact *on it.*
- **(2) Do** not remove the printed *Circuit* board of the module from the case. Otherwise, it may cause failure.
- **(3) Do** not let foreign substances such **as** wiring scraps intrude into the top of the module at the time of **wicing.**
- **(4)** When the module **is** installed on the base, push it onto the base **so** that **the** hook is securely **locked into** the base. To remove the module, push the hook to completely disengage it from the base before pull out the module toward you (For details, refer **to** the Users Manual of each **CPU).**
- **(5)** Tighten the module fixing screws (unnecessary during normal operation) within a range of *8* to **14** Kg-cm.

## **4. PROCEDURE BEFORE OPERATION ASSESSED AND RESIDENCE**

#### 4.3 **Nomenclature of Each Component**

 $\mathcal{J}$ 

![](_page_21_Figure_2.jpeg)

4 - 4

#### $4.3.1$ **Status indication LED**

かりゃん うちょうさい ふき

的复数形象 化五十分差异 ake a starte and handle

socializative pressurity.

i ng sali sebesa praktika anali (se

i 1965 gan de SJAA (49).<br>Gerskaap blokken oan b

Juan Perksa Las Pillings Studen Montes

Alama SUNT 19

What will brack within

The LEDs at the upper on the front panel of the AJ71PB96 are described.

**MELSEC-A** 

![](_page_22_Picture_57.jpeg)

**Manufacturers: 1.1. The more the number of nodes that enter for the Token Ring is, the longer** an Aleri adipendi a bisa the TOKEN LED goes out.

\*2 Indication of state of initialization during ONLINE operation is as follows:

![](_page_22_Picture_58.jpeg)

#### **RESET switch**  $4.3.2$

participation of 180716

The RESET switch of the AJ71PB96 is described.

When this switch is pressed, all operations within the PROFIBUS interface such as communication processing are interrupted and initialization is carried out. The RESET switch is used when initialization is required to start up the network. The switch has such a structure as difficult to be pressed erroneously during communication. The RESET switch is operated by pressing with the end of a small screwdriver.

**MELSEC-A** 

din adalah prési

![](_page_23_Picture_168.jpeg)

 $\lambda$  ,  $\alpha$  ,  $\beta$  is allegenerated the H  $\beta$  is the controllection of the controllection of  $\alpha$ 

Fights with 1982 to the property (part of service conditions)

.<br>Briston switch on the PC CPU cannot be used to initialize the nterface.  $\frac{1}{2}$ mo oktril

- 6003 er f.B.I

ORT D

### 4.3.3 MODE setting switch

6483697

子孫に あかっさんの音の音をつか

. Carte ob ahal the state and announced the state momentum

 $\label{eq:1} \frac{1}{\sqrt{2}}\left(\frac{1}{\sqrt{2}}\right)\left(\frac{1}{\sqrt{2}}\right) = \frac{1}{\sqrt{2}}\left(\frac{1}{\sqrt{2}}\right)$ 

This switch is used to set normal operating mode (ONLINE) and self-diagnos- $\sim$  and as  $\sim$  set  $\sim$  tic mode (TEST1, TEST2), and the  $\sim$ i bista je na

![](_page_23_Picture_169.jpeg)

. Indicates that is by respectively drawn at least  $\alpha$  and  $\alpha$  are constitution of  $\alpha$ strate Williams 大会 利尿

### For procedure of self-diagnosis, refer to Appendix 1. hazdesi (babut)

miloshas that increding the component of policing increding 관업적 4.6% -503 a bioficals that the CS. Is being fourth price up opening looks the - 収合な 54(17) in Lonawinsel

### 4.3.4 **STATION ADDRESS setting switches**

culture an OC ent nucleus thangenes al tigent aetscilen. I 참도리하고 - 医白喉目

for the second second These switches are used to set the addresses of the PROFIBUS network.

The addresses should be set in a range of 00h to 7Eh.

and are all if other values than those described above are set, the LEDs 1 to 4 are all lit up when the power is turned ON, indicating a state of error.

gabras of  $150\,$  ad usede of managers of fluxings), objector  $7\,$  ups inconsus to the common death a faction is in its considerable. - 1933 ( SEP ) So that I tubes the color to be a substitute to the state of the street of the street with

## **4. PROCEDURE BEFORE OPERATION**

#### **DIP switches** 4.3.5

SACTOR MEMORIAL

**Communist These switches are used to set the parameters, and effective only when the** MODE setting is "0 (zero)" (ONLINE). s vielengen Trancol naahend MAP BEEN WHAT

(1) PRM. SET: Used to change operation.

Either parameter setting mode or communication mode is to be selected.

**MELSEC-A** 

A MARASAN NGA KASA

This DIP switch is turned to ON when setting the parameters. ್ ವಿರಿನಿಧಿತಿತ, ಓಡಿಮಿನಲ್ಲಿ ಪ್ರಾಥಮವನ್ನು ರಾಜಕಾಡಿಸಿತ್ತು and normally to OFF.

in the presence of the contribution of the companies of the contribution of the second state of the second contribution of the contribution of the contribution of the contribution of the contribution of the contribution o

as the entire state of (2) **BAUD RATE: Used to select a baud rate.** a shara zafidan. This han bann se in massar shina ni he falshin.

![](_page_24_Picture_111.jpeg)

marioss ea a to كسنغال

vituoteta anajs

ketiny ar isa ata a 1930

(信用题) 强调服务监管 医对称解

GOS ABOL WARTS BOLL

Masiermeski timografio open connection os caponics islandining has

**NOTE** 

Set these switches before turning ON the power.

Even if the setting of these switches is changed during operation, the mode is not changed. Either turn OFF the power once and then restart the module, or press the RESET switch. **BARRO AR** 

the maximum muchan of communications will be reduced to 18

#### 4.3.6 **BUS TERMINATION RESISTANCE selector switch**

Change over depending on where AJ71PB96 is installed in the PROFIBUS network.

| NG 43507

When AJ71PB96 is installed to either of both end of PROFIBUS network, turn this switch to "ON" to enable the termination resistance.

Otherwise, turn the switch to "OFF" to disable the termination resistance.

## <span id="page-25-1"></span><span id="page-25-0"></span>**5. PROGRAMMING**

This section describes the programming for communication between the AJ71 PB96 and the PC CPU. For details of FMS service and its response, refer to the **"FMS** Interface Manual" separately available.

### **5.1 Communicating Configuration of AJ71PB96**

 $(1)$ Master/slave station

The AJ71PB96 can **use** the software package SWOIX-PB96PE or SWOIX5-PB96PE (optional) for IBM-PC/AT to set the parameters, allowing it **to** select **its** operafion functioning either as a master station or as a slave station. This has been set to master station at the factory.

- Client and sewer functions  $(2)$ Whether the AJ71PB96 serves as a client or a server is determined as follows:
	- In case of communication between master and slave, since a connection establishment cannot be requested from the slave station, the **I/F**  module cannot be a client when it **is** operating as a slave station.
	- In case of communication between master and master, since both stations have a right to become a client, the station that issues a service request becomes a client.
- Communication type

The AJ71PB96 can use the software package SWOIX-PB96PE or SWOIX5-PB96PE (optional) for IBM-PC/AT to **set** the parameters, allowing it **to use** all types **of** communication prescribed by the PROFIBUS. Master-master acyclic open connection as responder (MMAC/O) has been set at the factory.

Maximum number of communications  $(4)$ 

> **An** AJ71PB96 can handle up to **32** communications simultaneously. However, this **assymes** that all **PDU** sizes for all CRLs are set to values no greater than 200 using SWOIX-PB96PE or SWOIX5-PB96PE (available separately). If even one PDU size is set to a value greater than 200, the maximum number of communications will be reduced to 16.

## REMARK^

**For services capable of using** in **each mode, refer to Appendix 2.** 

### <span id="page-26-0"></span>**5.2 Input/Output for PC CPU**

**With the use of general-purpose inputs and outputs that the** I/F **module has, ON/OFF signals can be sent and/or received between the PC CPU. Available general-purpose** I/O **number and its description are described. The** I/O **number denotes those ones when the** I/F **module is installed at the** slot **No.0 on the main base unit.** 

### <span id="page-26-1"></span>**5.2.1 List of I/O signals**

![](_page_26_Picture_296.jpeg)

## **REMARKS**

- WDT: Watch dog timer
- The area *of* **Y** not used can be used in **place** *of* internal relay **M.**
- For a relation between the I/O number and the slot, refer to the PC CPU manual.
- UCS: Unconfirmed Service

### <span id="page-27-0"></span>**5.2.2 Explanation of input/output signals**

- Request processing complete signal (X00 **to** X02) and request demand  $(1)$ signal (YO0 **to** Y02) are used **as** a handshake signal when the PC CPU performs spontaneous PROFIBUS communication. For the method of using it, refer **to** the appropriate **section.** The signals X03 and YO3 are used for unconfirmed service receive-only.
- $(2)$ PROFIBUS I/F communication READY signal **(XlB)**  This signal is ON when the AJ71 PB96 is ready for communication. The PC CPU should be programmed *so* that **it** starts PROFIBUS communication after this signal is ON.
- (3) PROFIBUS I/F error signal (X1C) This signal becomes ON when the AJ71 PB96 detects any errors.
- $(4)$ PROFIBUS I/F module READY signal (X1D) This signal is ON when the AJ71PB96 module is ready for operation. With the self-diagnosis being set, this signal is ON when the self-diagnosis *is* finished normally. For the difference from the communication READY signal (X1B), refer to the flow chart below.

![](_page_27_Figure_7.jpeg)

**(5)** PROFIBUS I/F watch dog timer error signal (XOD) This signal becomes ON when the AJ71 PB96 detects a watch dog timer error.

## <span id="page-28-0"></span>**5.3 Buffer Memory**

**A buffer memory in the AJ71 P896 for sending data to and receiving data from the PC CPU is described. This area is accessed by the FROM/TO instruction of the sequence program. The buffer memory in the AJ71PB96 consists of three request areas, three request answer areas, an information area, a receive area, three read/write areas, and a receive data area.** 

![](_page_28_Picture_267.jpeg)

### <span id="page-29-0"></span>**5.3.1 FMS service and command number**

**When services are executed using the request area and the unconfirmed services are received in the receive area, the following command number is used to identify the service.** 

![](_page_29_Picture_114.jpeg)

REMARK

For services used in each mode, refer **to** Appendix **2.** 

### <span id="page-30-0"></span>**5.3.2 Timing chart and example of program**

**(1)** When a request is given from the **AJ71 PB96:** 

Services are performed according **to** the following procedure.

![](_page_30_Figure_5.jpeg)

## **Timing chart**

The procedure described above is shown in the timing chart as follows:

![](_page_30_Figure_8.jpeg)

**(2) When the unconfirmed service is received:** 

**Services are performed according to the following procedure.** 

![](_page_31_Figure_4.jpeg)

## **Timing chart**

**The procedure described above is shown in the timing chart as follows:** 

![](_page_31_Figure_7.jpeg)

,-

### **Example of sequence program**

An example **of** sequence program that performs the Abort and Write services using the request area **No.1** is shown below. The AJ71 **PB96** is assumed **to** be installed **at** the **slot No.0** on the main base unit. For the meanings of each data, refer **to** Section **5.3.3,** "Details **of** each command".

(a) Abort

An example **of PC CPU,** that sets the Abort command from the **PC CPU** data register **Dl00** and stores **its** answer in the 0200, is shown below.

**R**  ù XO **U**  - -11 **MOVP H0020**  $D100$ I **Abort command setting KOVP**  $\overline{10002}$  $M<sub>0</sub>$  $\overline{TOP}$ HOOCO **H0001**  $\overline{D100}$  $\overline{R}$ **Request data setting**   $\overline{\text{SET}}$  $\overline{3}$ **Request issue** 

**Request** data setting (TO instruction)

Answer data storing **(FROM** instruction)

![](_page_32_Figure_9.jpeg)

(9

**(b) Write** 

**An example of sequence program, that sets the Write command from the Dl00 of the PC CPU data register and the write data from the D300, and stores its answer in the 0200, is shown below.** 

**Request data set (TO instruction)** 

![](_page_33_Figure_5.jpeg)

## **Answer data storing (FROM instruction)**

![](_page_33_Figure_7.jpeg)

![](_page_33_Picture_8.jpeg)

**For details of FROMITO instructions, refer to the programming manual of PC CPU.** 

## <span id="page-34-0"></span>**5.3.3 Details of each command**

This section describes definitely how to set data in the buffer memory in the AJ71 PB96. The request area No.1 is used to explain each command. If the request area No.2 to **3** are used, those addresses should be replaced with appropriate one.

- (1) Client function
	- (a) Initiate

This command is used to set the prescribed communication conditions and establish a connection to the communicating station. To establish a connection, it **is** necessary to set the CRL parameter by the SWOIX-PB96PE (or SWOIX5-PB96PE).

Request area

![](_page_34_Figure_8.jpeg)

Request answer area

![](_page_34_Figure_10.jpeg)

## I **DESCRIPTION** I **<sup>1</sup>**

For details of error codes, refer to Appendix **4.** 

Don't care for the items marked by an asterisk (\*). The values set in the request area are neglected. The values set in the request answer ares are arbitrary. **I <sup>I</sup>**

(b) Abort (association-oriented)

This command is used to release a connection.

Request area

![](_page_35_Figure_5.jpeg)

Request answer area

Same as described for the Initiate command.

(c) Status

This command is used to obtain the status of a communicating station.

**• Request area** 

![](_page_35_Figure_11.jpeg)

**• Request answer area** 

Same as described for the Initiate command.
$\blacksquare$ 

. Data area

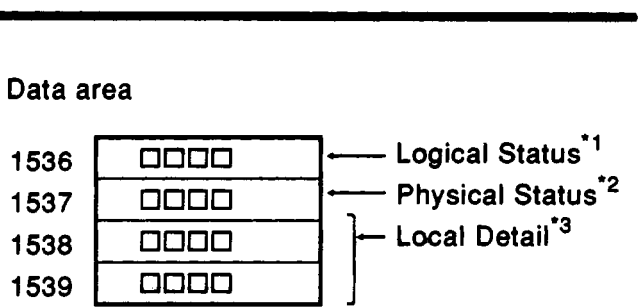

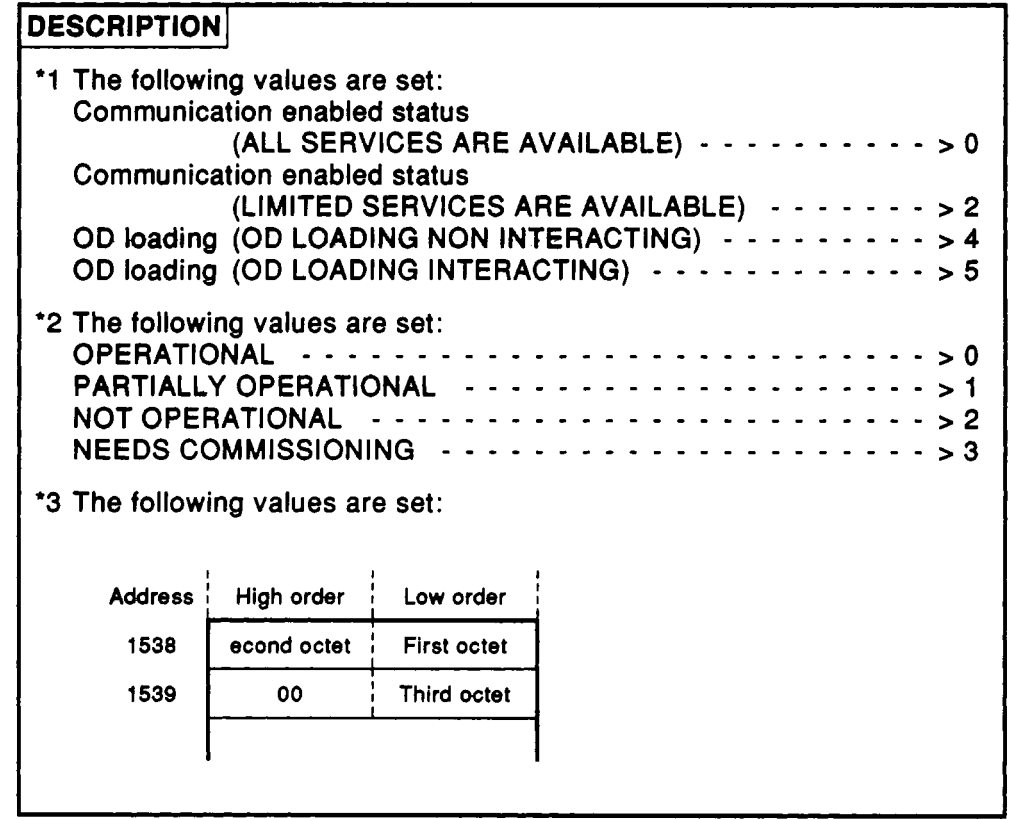

(d) Identify

This command **is** used to obtain identification information of the server station.

Request area

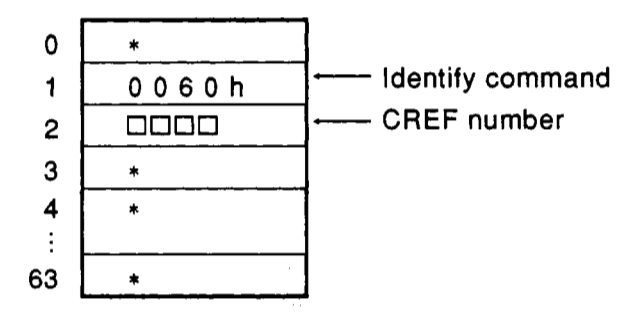

Request answer area

Same *as* described for the Initiate command.

Data area

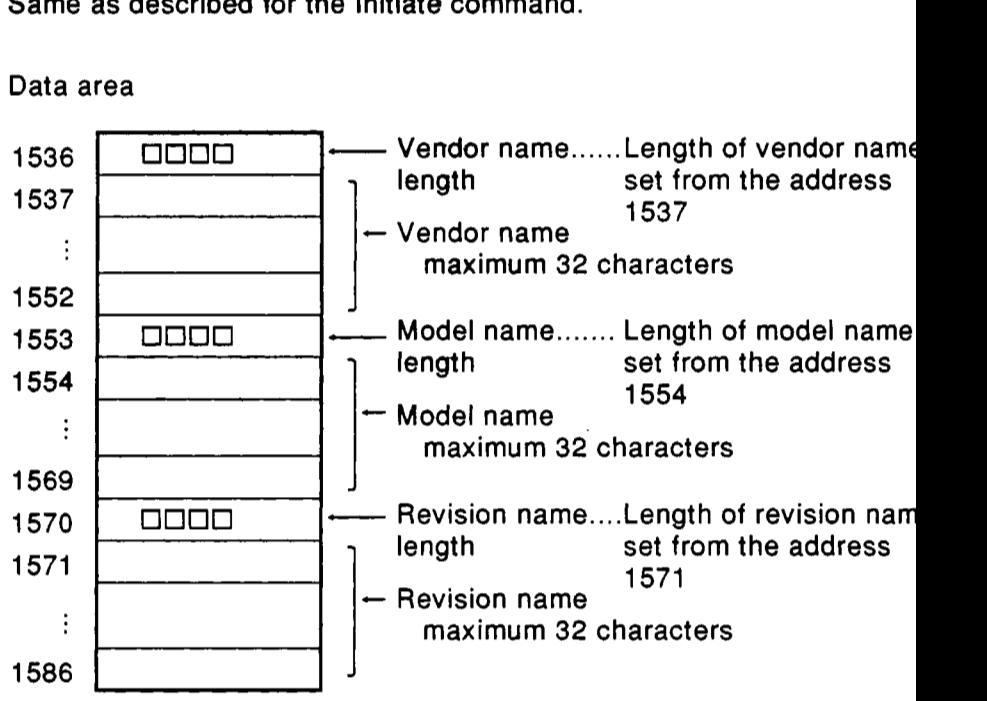

**I** 

(e) Read

This command is used for the PC CPU to read data (variable) of the server.

1) Request area (when accessing by index)

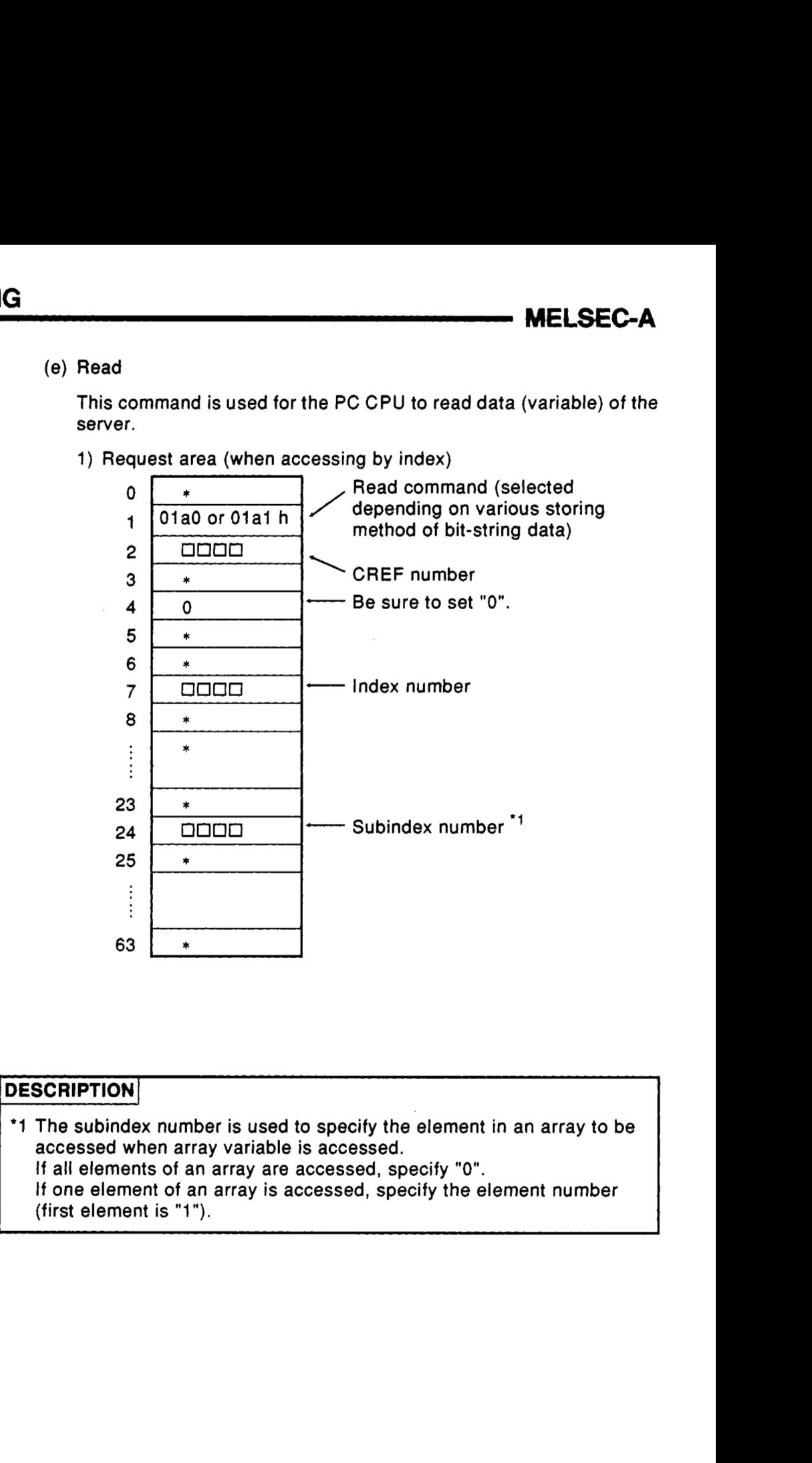

## **DESCRIPTION**

- \*1 The subindex number is used to specify the element in an array to be accessed when array variable is accessed. If all elements of an array are accessed, specify **"0".** 
	- If one element of an array is accessed, specify the element number (first element is "1").

 $\overline{\phantom{a}}$ 

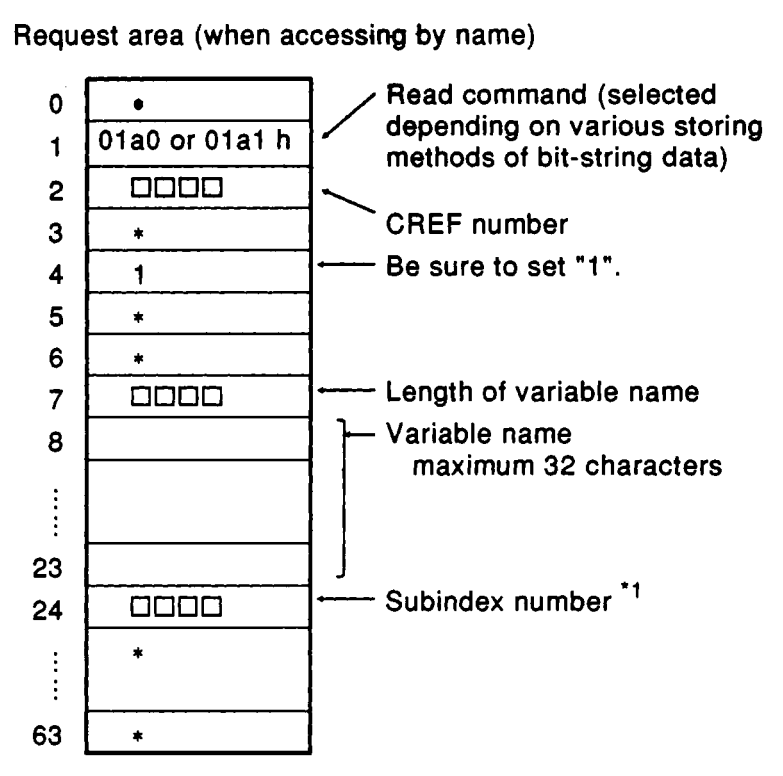

**2)** Request area (when accessing by name)

## **DESCRIPTION]**

\*1 Set the subindex number in the same way as 1).

#### **NOTE**

The accessing by name cannot be specified, when the long form of client Get OD is not supported on the specified connection.

Request answer area

i) When finished normally (when accessing by index)

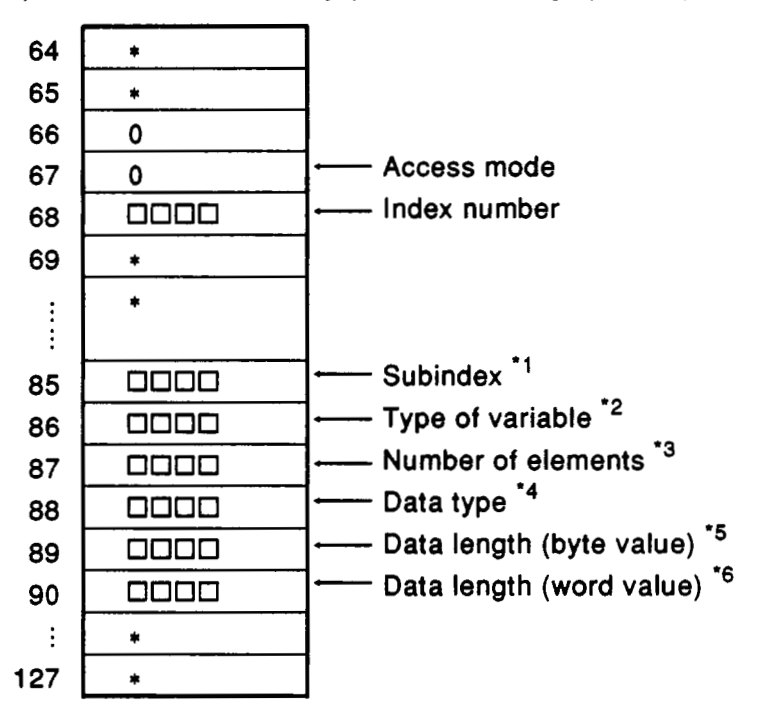

ii) When finished normally (when accessing by name)

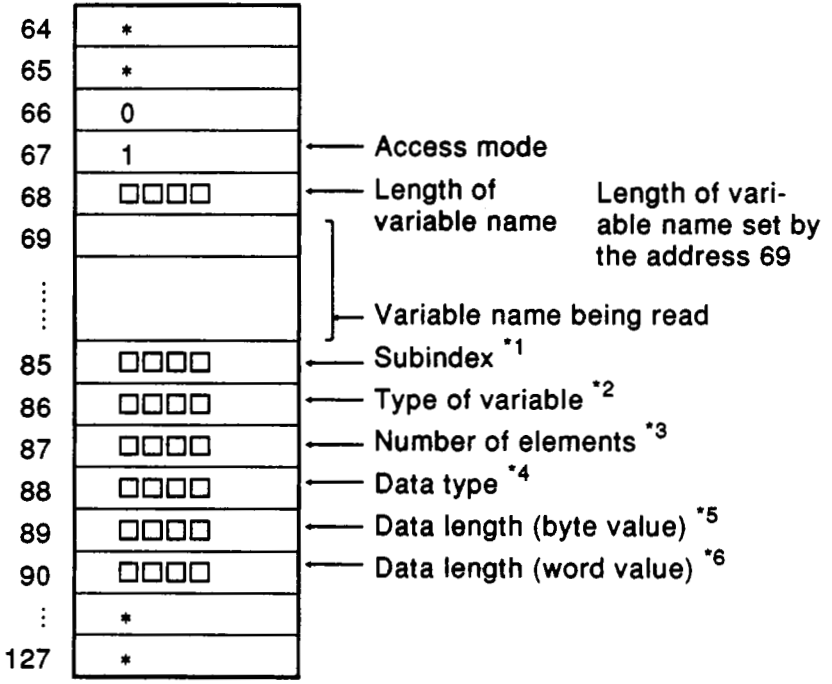

#### **)ESCRIPTION** I

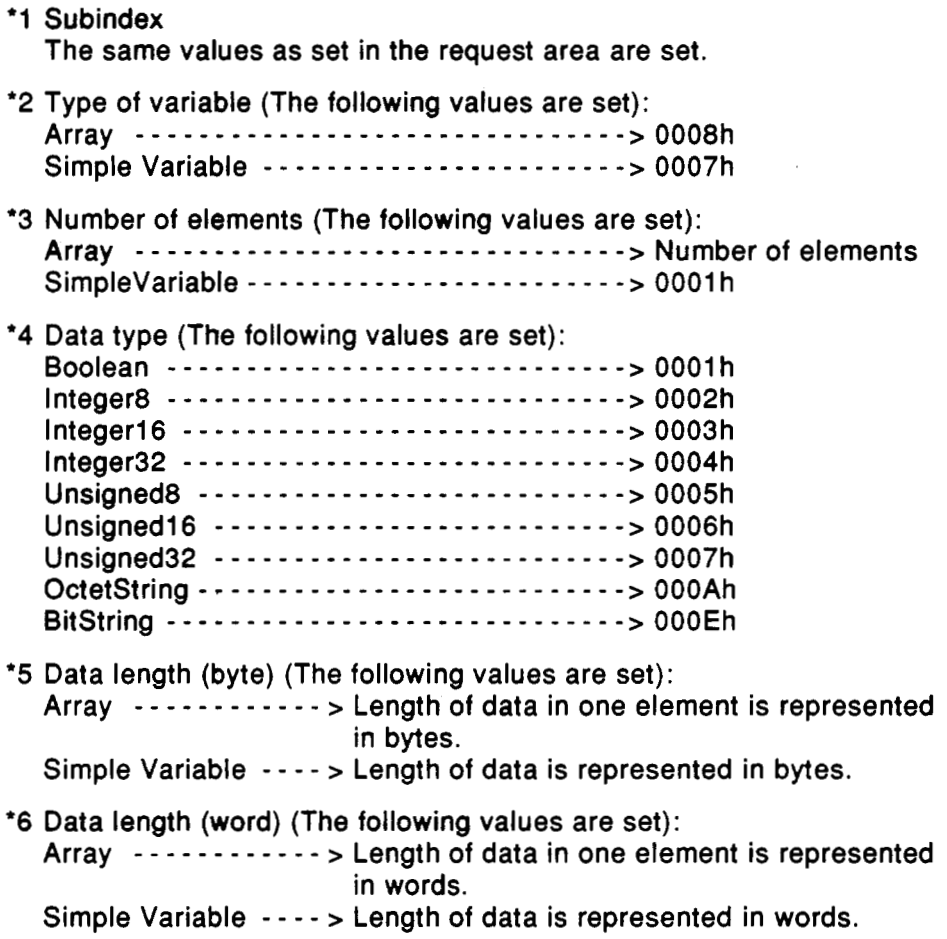

## **~(OTE** <sup>I</sup>

- Since the bit string is read in the unit of 8 bits in PROFIBUS communication, length of data just read is represented in bytes.
- Data length (word) is used for a ladder program to read data from the buffer memory. Data length (byte) value is used to judge the high order bytes of final word data to be valid or invalid.
	- When the data length (byte) is an even number, the high order bytes of final word data are valid.
	- When the data length (byte) is an odd number, the high order bytes of final word data are invalid.

iii) When being failed

Same as described for Initiate.

*<sup>0</sup>*Data area

When finished normally, data just read is set according to the data type.

Set data format is same as described for write.

**(f)** Write

This command is used for the **PC CPU** to write data (variable) to the server.

1) Request area (when accessing by index)

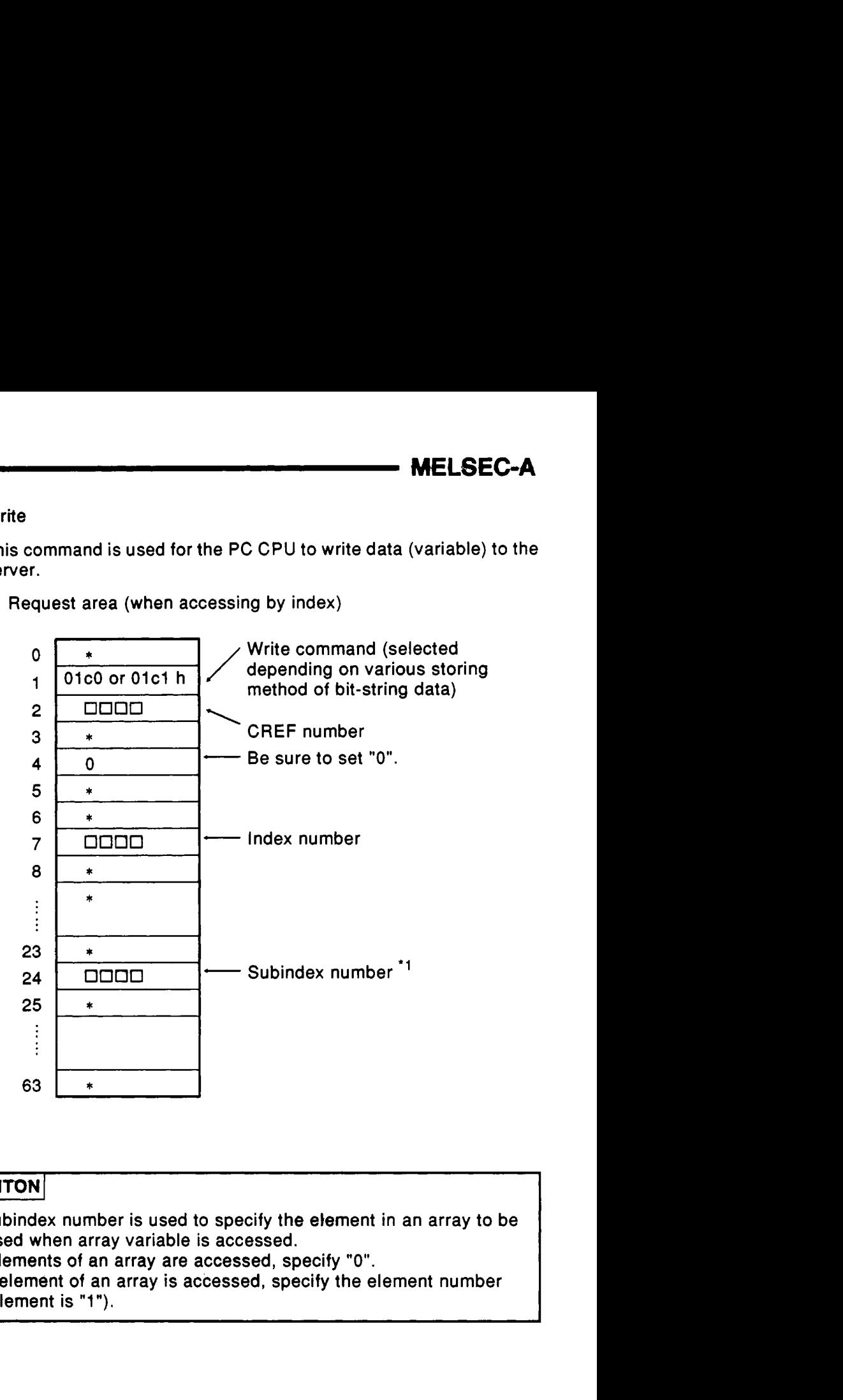

## **DESCRIPITON**

- \*1 The subindex number is used to specify the element in an array to be accessed when array variable **is** accessed.
	- If all elements of an array are accessed, specify "0".
	- If one element of an array is accessed, specify the element number (first element is "1").

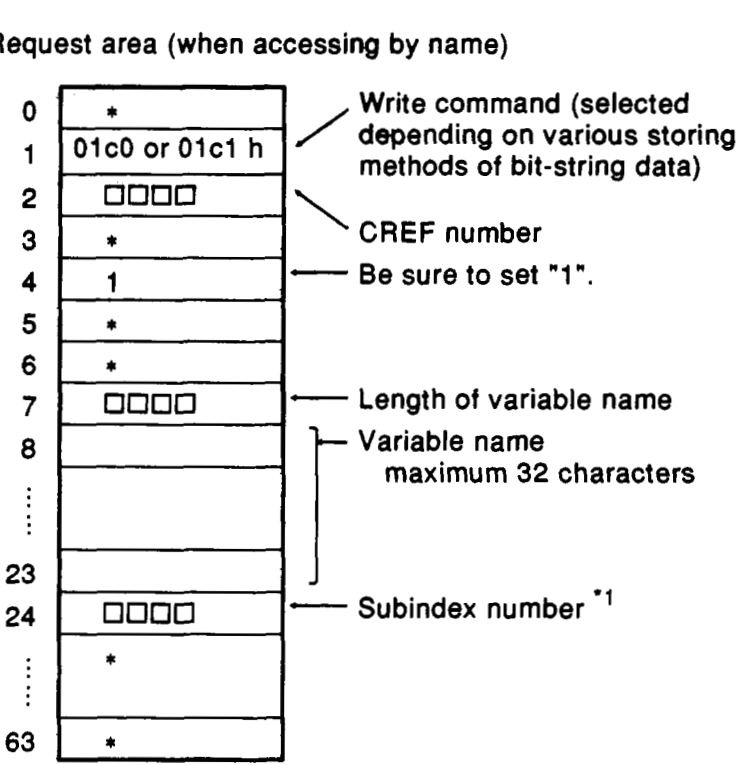

**MELSEC-A** 

**2)** Request area (when accessing by name)

## **DESCRIPTION**

\*1 Set the subindex number in the same way as 1).

## **NOTE** I

The accessing by name cannot **be** specified, when the long form **of** client Get OD is not supported on the specified connection.

Request answer area

Same as described for Initiate command.

Data area

**Data to** be written should be set as shown below according **to** the data type.

i) Boolean

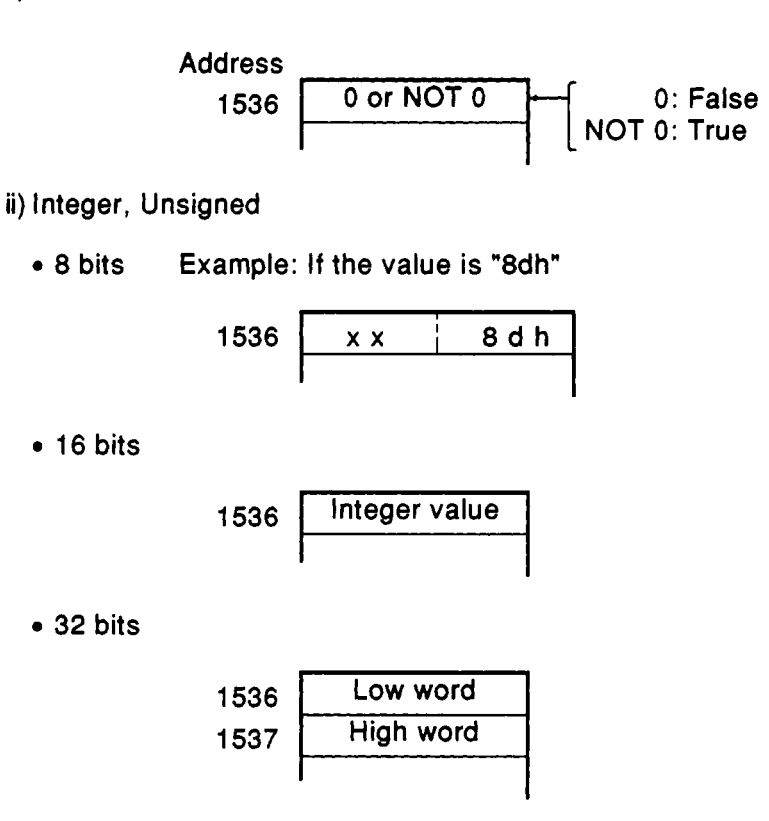

iii) BitString

As to the commands **of** OlaOh, OlcOh, OleOh, the data **to** be transmitted are 10001101, 01100111, 10001001, 01001100:

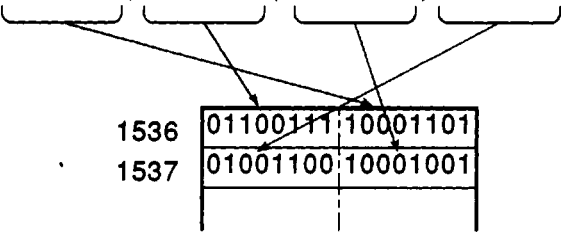

As **to** the commands of Olalh, Olcl h, Olelh, the data **to** be

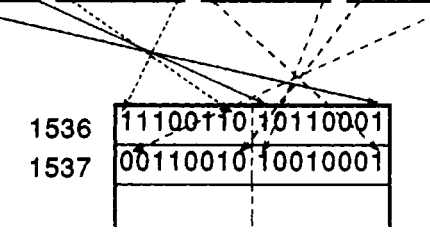

## *iv)* **Octetstring**

**The data** *to* **be transmitted are 01 h, 02h, 03h, 04h, 05h, 06h, the octed strings data should be set as follows:** 

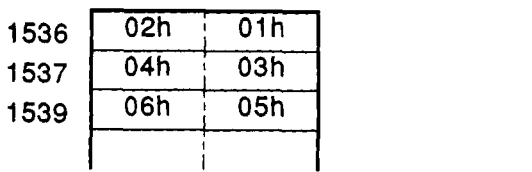

 $\overline{\phantom{a}}$ 

# **5. PROGRAMMING MELSEC-A**

*r-* 

/-

[Data area structure **by** data type]

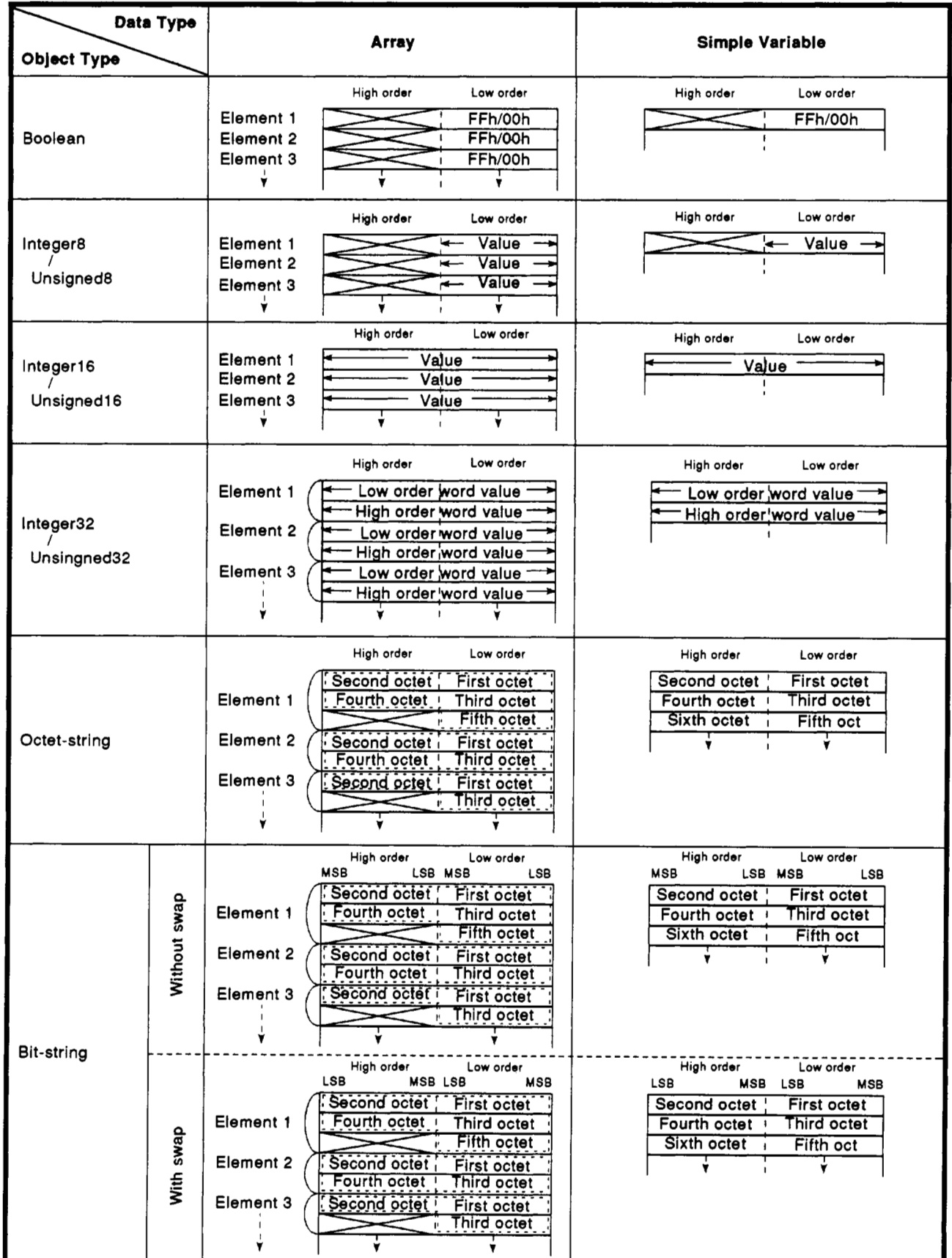

**(2)** Unconfirmed service

Unconfirmed service uses different buffer memory area between sending and receiving operations. During sending operation, normal request/answer area **is** used. During receiving operation, receive area exclusive to unconfirmed service is used.

## **POINT**

It is possible to perform sending/receiving operation of unconfirmed service in the following cases. Note that the unconfirmed service cannot be used in the other cases.

- Cases capable of sending the unconfirmed service:
	- **1)** Master-Master connection
	- **2)** Master of Master-slave connection
	- **3)** Master and slave of master-slave connection with slave initiative
	- 4) Requester of broadcast/multicast communication
- Cases capable of receiving the unconfirmed service:
	- **1)** Master-Master connection
	- **2)** Slave of Master-slave connection
	- **3)** Master and slave of master-slave connection with slave initiative
	- **4)** Receiver of broadcast/multicast communication
- (a) InformationReport
	- Sending case

This command is used **to** send arbitrary data of such as data register.

i) Request area (when accessing by index)

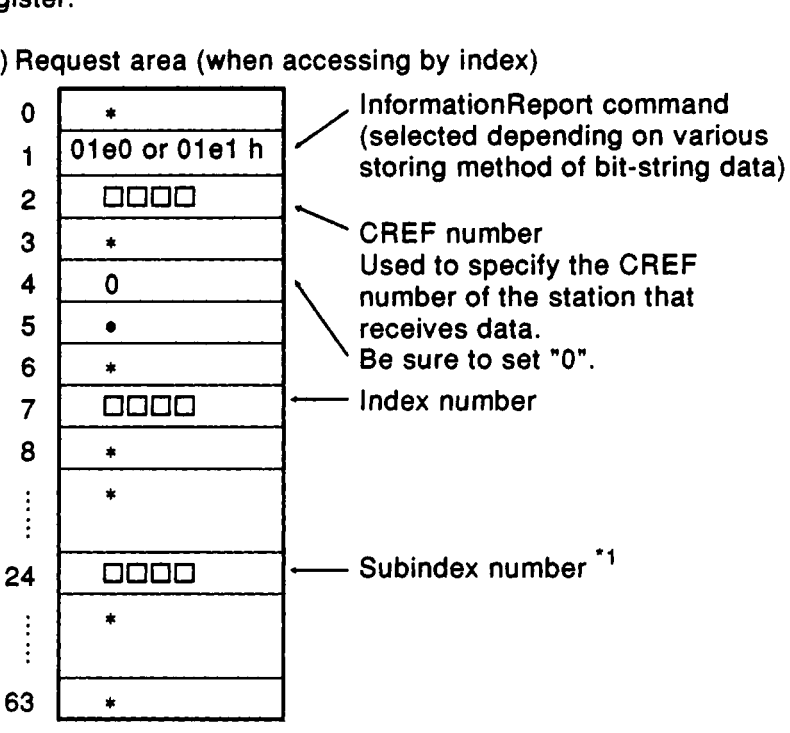

## **DESCRIPTION**

- **'1** The subindex number is used to specify the element in an array to be accessed when array variable is accessed.
	- If all elements of an array are accessed, specify "0".
	- If one element **of** an array is accessed, specify the element number (first element is "1").

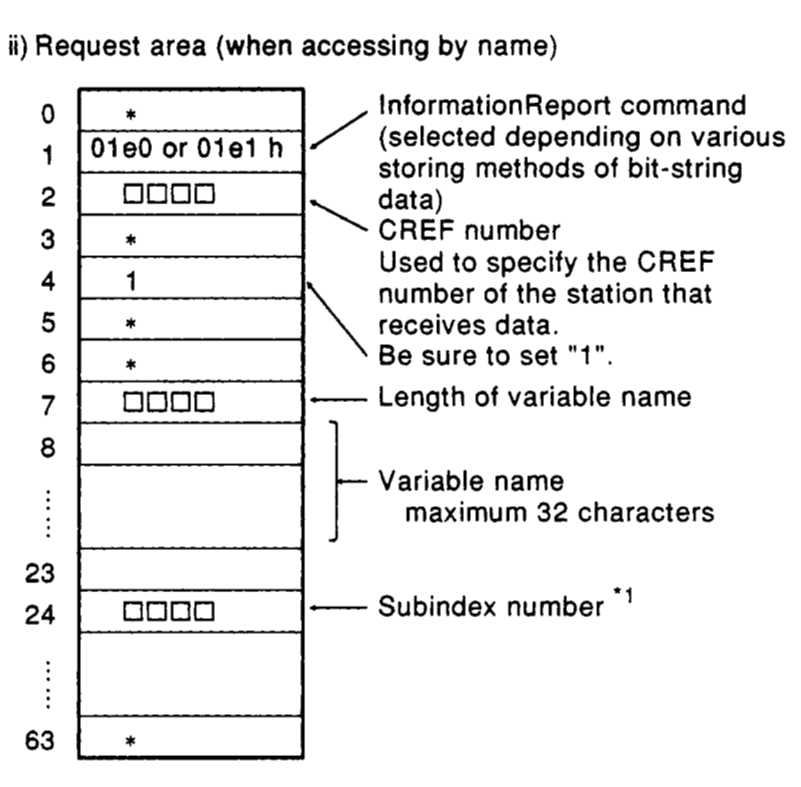

ii) Request area (when accessing by name)

## **DESCRIPTION** I

**'1** The subindex number is used to specify the element in an array to be accessed when array variable is accessed.

If all elements of an array are accessed, specify **"0".** 

If one element of an array is accessed, specify the element number (first element is **"1").** 

Request answer area

Same as described in Section **5.3.3,** (a) Initiate command.

• Receiving case

Data just received and variable information are set in the buffer memory.

i) Receive area (when an index is employed for access mode)

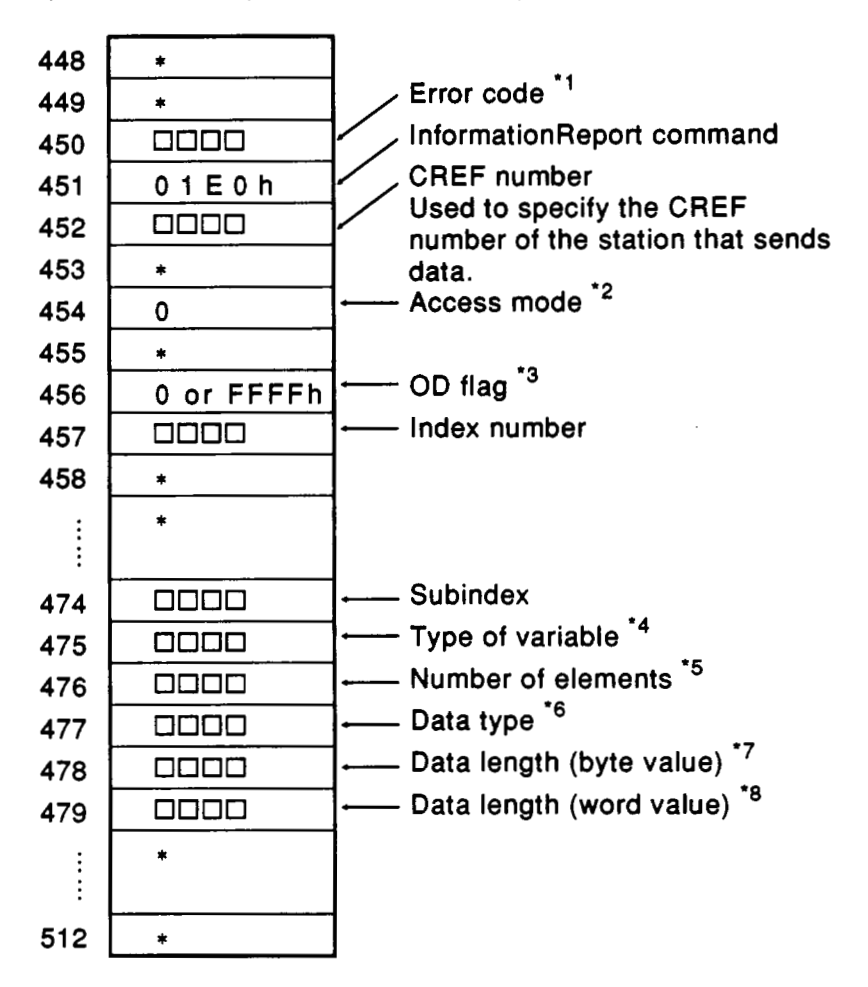

#### **IESCRIPTION** <sup>I</sup>

- **'1** For details of error codes, refer to Appendix.
- **'2** If an index is employed for access mode, **"0"** is set without fail.

**'3** Indicates whether or not reference was made to the OD when receive data was set in the receive data area. Reference made - - - - - - - - - - - - - - - - - - - - - -> OOOOh Reference not made - - - - - - - - - - - - - - - - - - > FFFFh Reference **is** not made to the OD in the case of a responder open connection **(/O),** or in broadcast and multicast connections.

\*4 Type of variable (The following values are set):

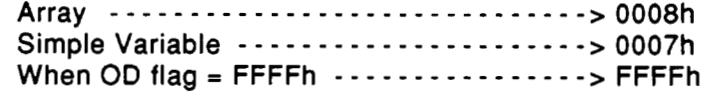

#### **IESCRIPTION** I

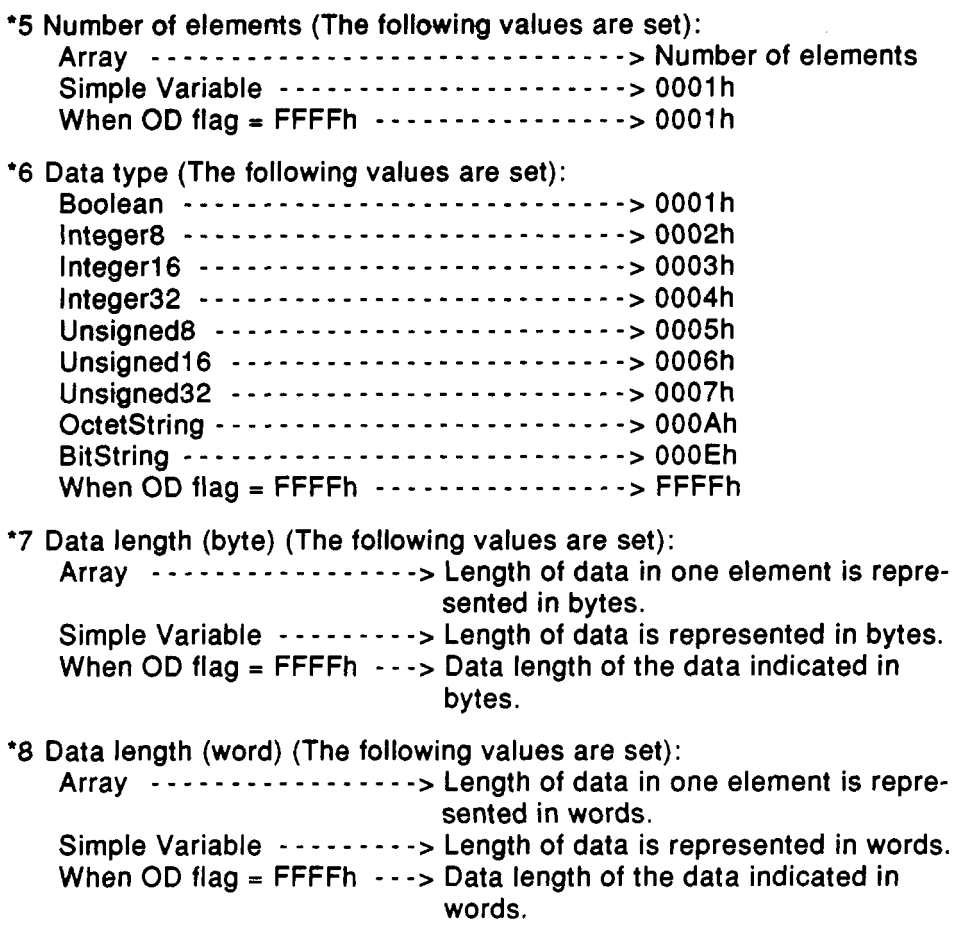

## **JOTE** 1

- *0* Since the bit string is read in the unit of 8 bits in PROFIBUS communication, length of data just read is represented in bytes.
- Data length (word) is used for a ladder program to read data from the buffer memory. Data length (byte) value **is** used to judge the high order bytes of final word data to be valid or invalid.
	- When the data length (byte) is an even number, the high order bytes of final word data are valid.
	- When the data length (byte) is an odd number, the high order bytes of final word data are invalid.

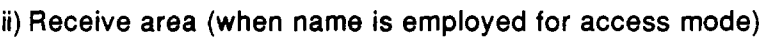

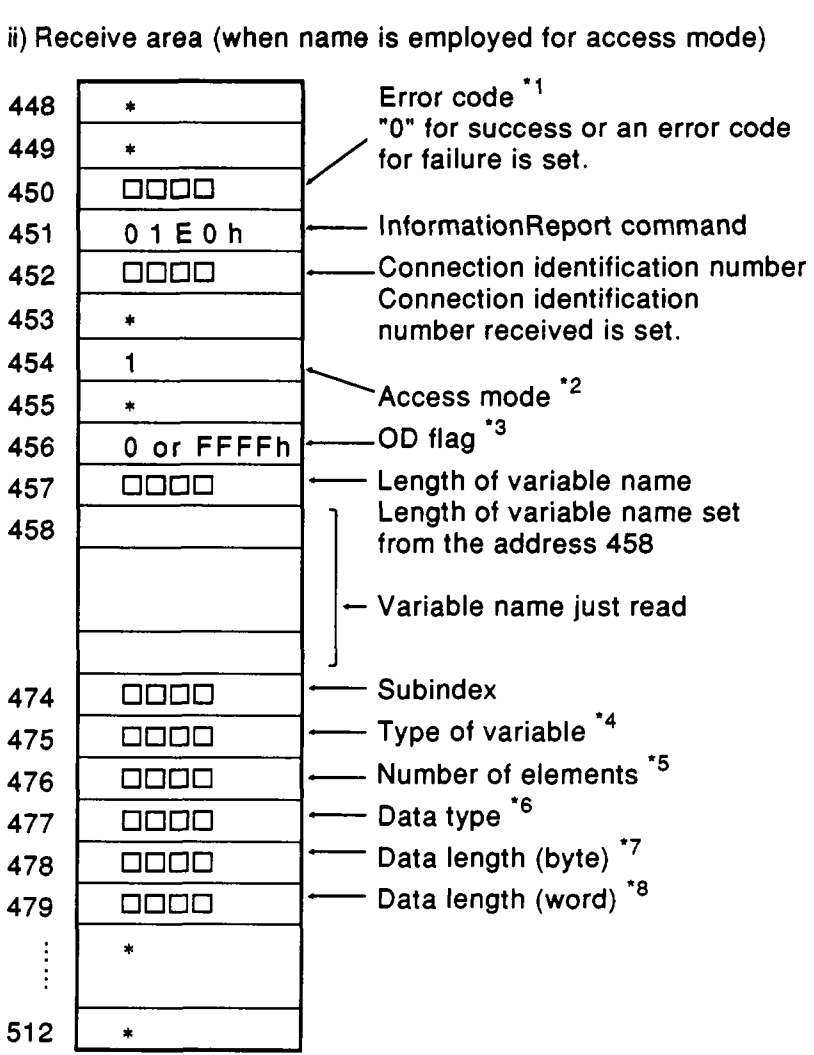

#### DESCRIPTION

- **\*1** For details of error codes, refer to Appendix.
- **\*2** When name is employed for access mode, **"1"** is set without fail.

(when an index is employed for access

- **'3** OD flag
- **\*4** Type of variable i) Refer to pages **5-26** and **27** for receive area
- \*5 Number of elements
- **\*6** Data type
- **'7** Data length (byte)
- *\*8* Data length (word)

#### Receive data area

i) When the OD flag of the receive area **is** FFFFh Receive data **is** set in the receive area without making reference to the OD.

The data is set in the manner shown below (same as Octet String).

Assuming that the values are: 01 h, 02h, 03h, 04h, 05h, 06h they will be set as follows:

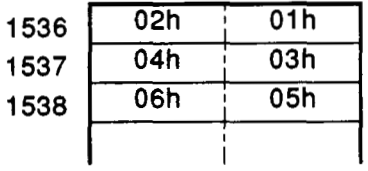

ii) When the OD flag of the receive area is not FFFFh Same as for the write data area.

(b) UnsolicitedStatus

#### Sending case

This command is used to notify the communicating station the status of PC CPU (special relay).

#### **• Request area**

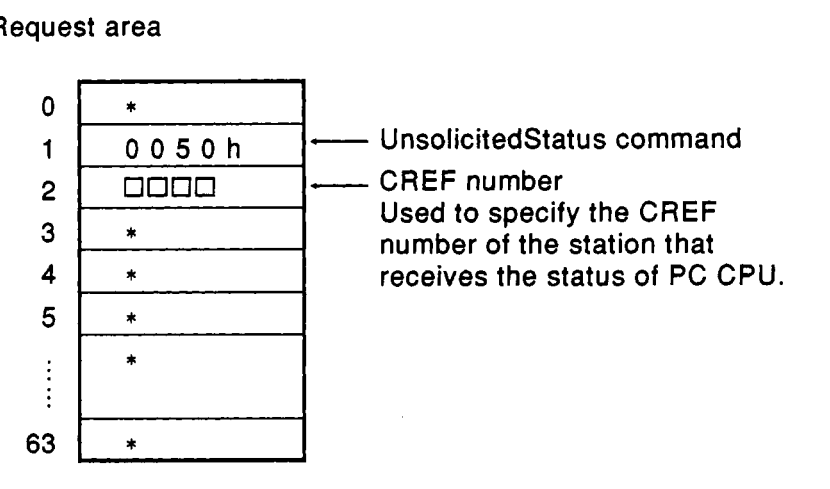

## **DESCRIPTION**

'1 Set in the same way as InformationReport.

Request answer area

Same as described in Section **5.3.3,** (a) Initiate command.

Receiving case

Arbitrary status information just received is written.

Receive area

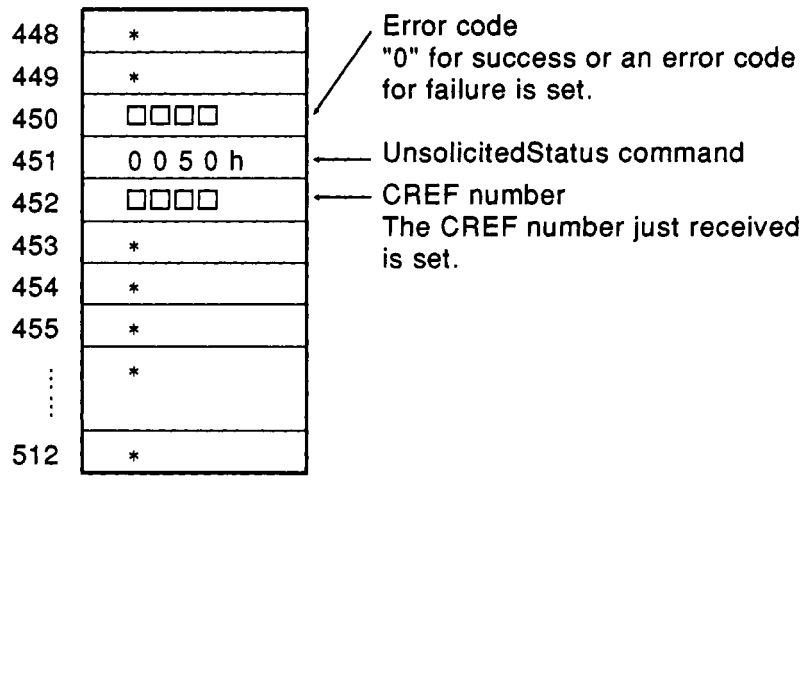

Receive data area

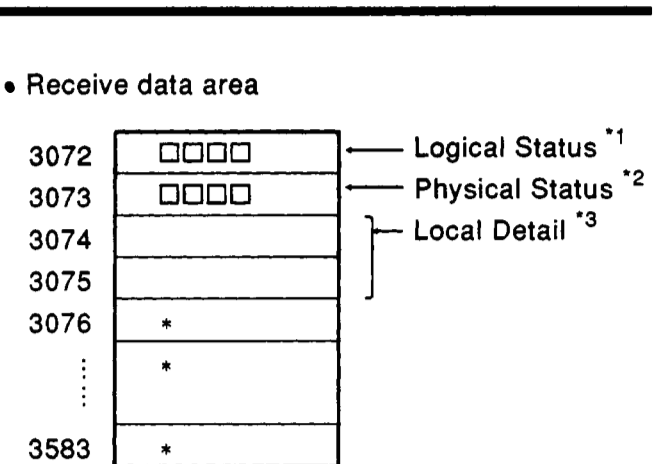

## DESCRIPTION

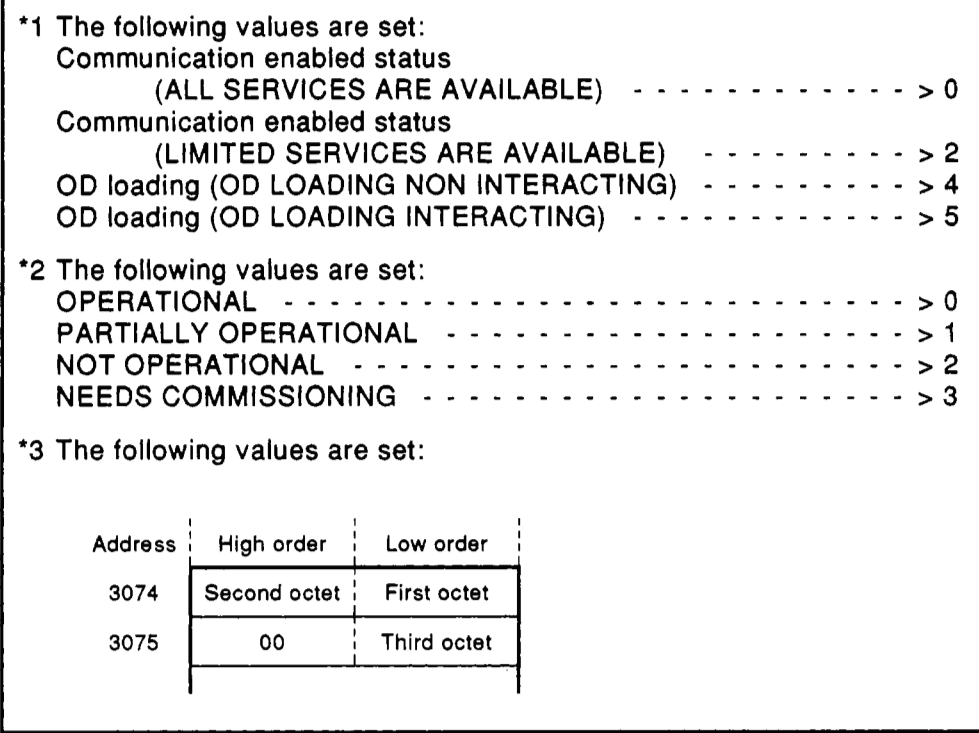

#### **5.3.4 Explanation of information area**

The **PC CPU** can obtain information such as the number of current communication of **AJ71 PB96 by** referring to **this** area.

Configuration of this area is shown below.

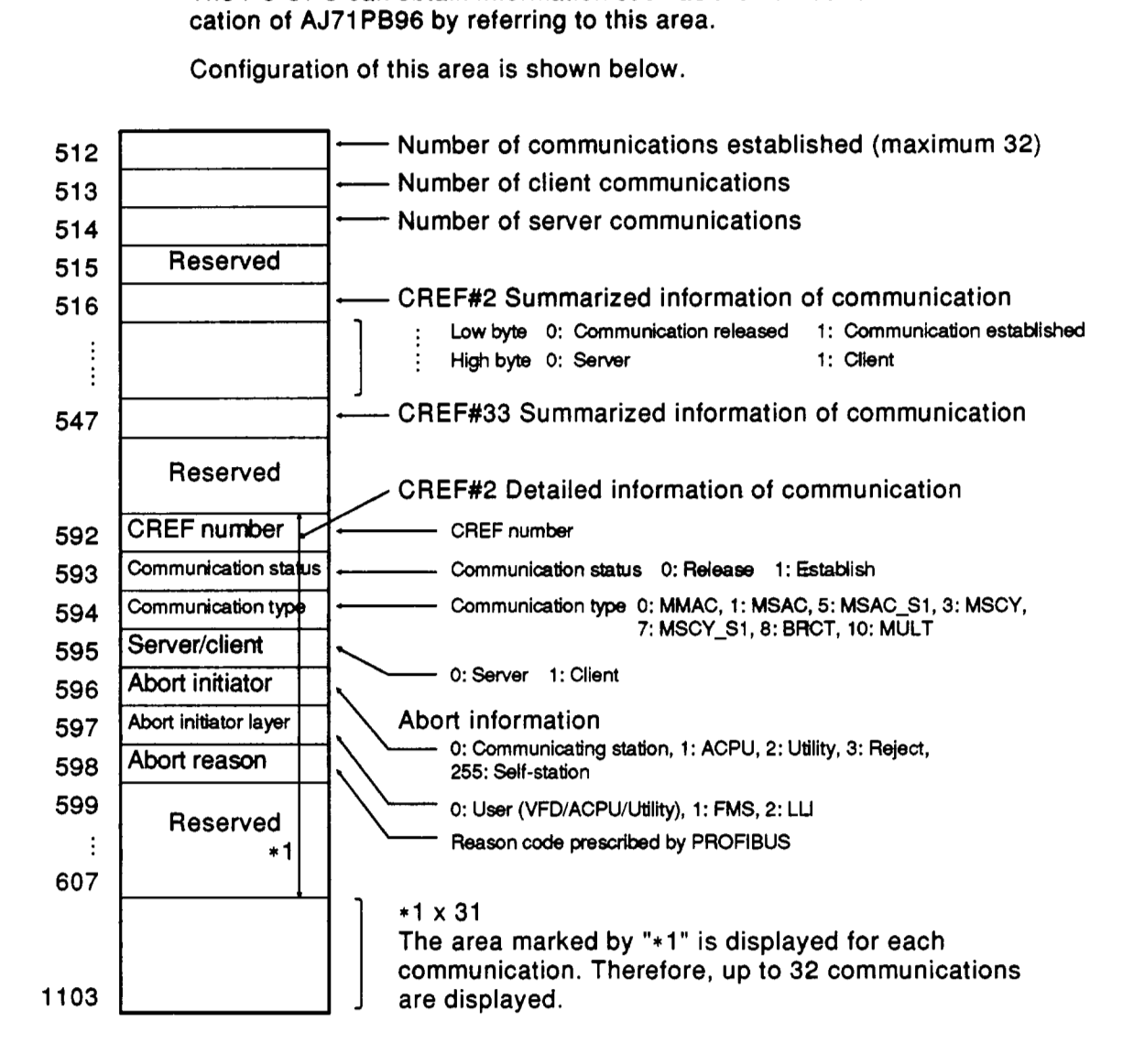

#### **5.3.5 Explanation of network trouble information area**

The **PC** CPU can obtain network trouble information of the AJ71 **PB96** by referring to this area. Configuration of this area, detail code, corrective actions, and **so** forth are shown below.

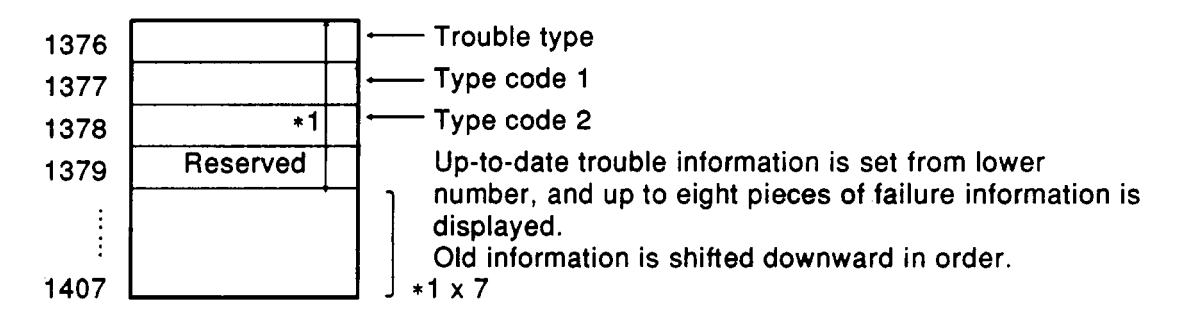

(1) When a trouble type is 1 OOh (initialization failure):

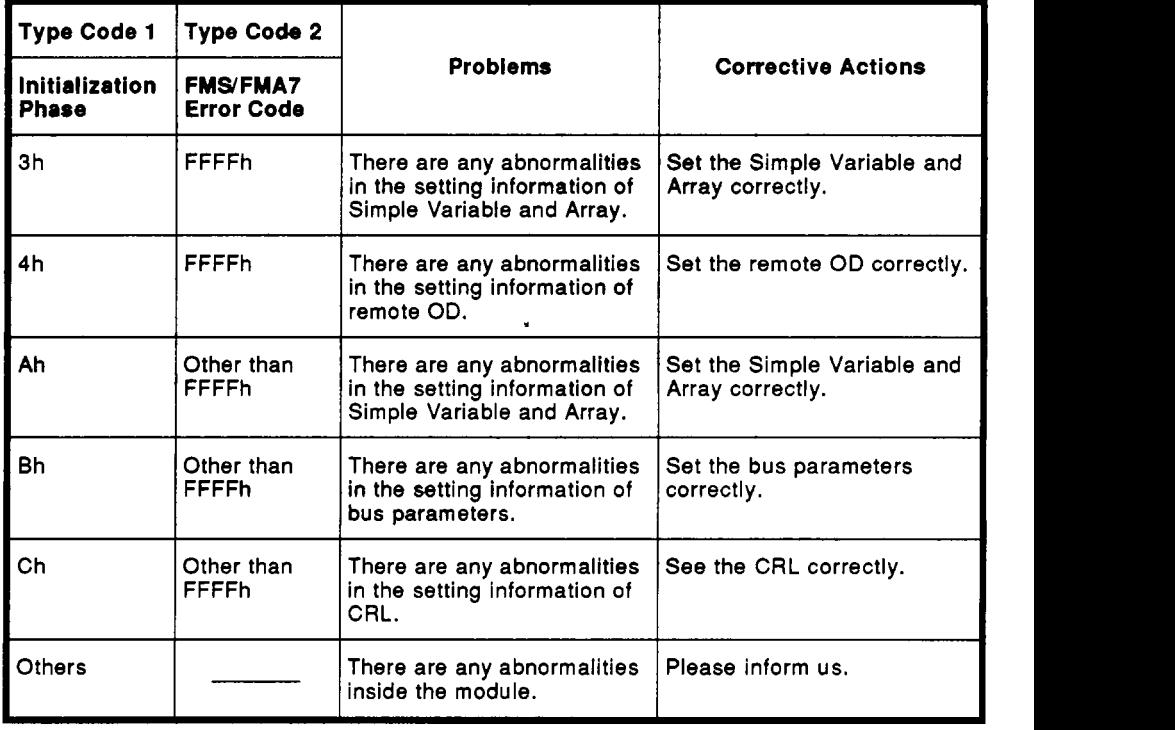

(2) When **a** trouble type **is** 200h (network trouble)

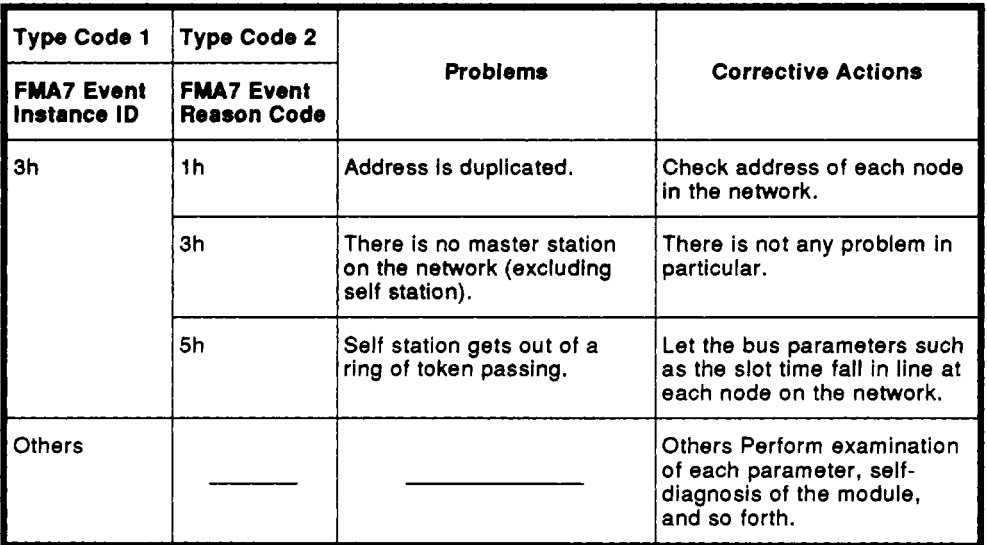

**(3)** When **a** trouble type is 210h (Reject is received)

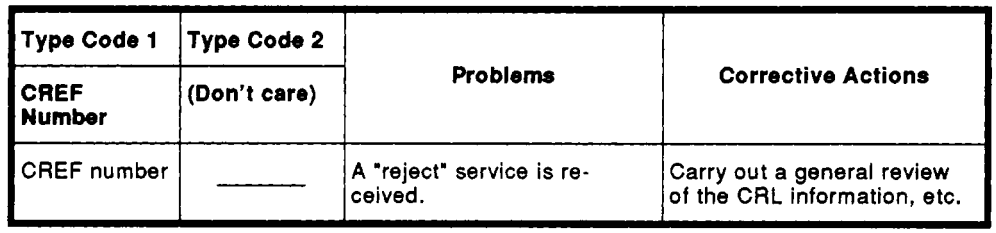

**(4)** When **a** trouble type is 300h (received Unconfirmed service **PDU** discarded):

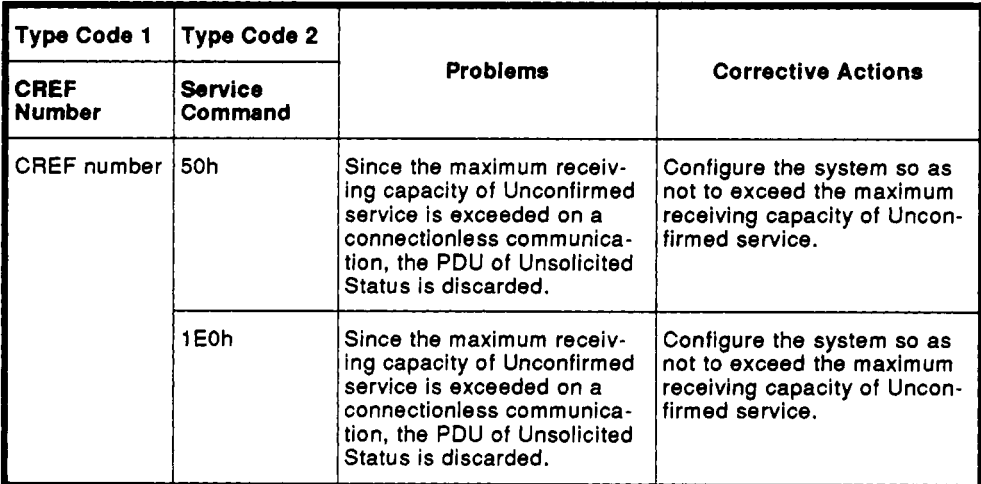

#### *6.* **TROUBLESHOOTING**

#### **6.1 Confirming Method of Abnormal Portions**

**It** goes without saying that there occur **less** problems **to** start up the system earlier, but it is also important **to** find out the cause as soon as possible once there occur any problems. The following four basic confirming items should be observed for performing this troubleshooting.

- $(1)$ Making sure by visual inspection The following items should be confirmed:
	- (a) ON/OFF of the power
	- (b) Condition of wiring
	- (c) Switch setting (rotary switch, **DIP** switch)
	- (d) Parameter setting
	- **(e) LED** indication

After checking the items (a) **to (e),** make sure of operation again.

- Making sure of portions where problems occur Make sure **of** operations and or conditions which cause the module **to**  be failed. For example, when the power is turned on, or when any service is performed, etc.
- Execution of self-diagnostic program Execution of self-diagnostic program allows you to locate a failure inside the I/F module or an external cause. For the executing method of self-diagnostic program, refer **to** Appendix **1.**
- (4) Restriction of scope On the basis of confirmation made in the items **(1) to (3)** above, it is assumed whether the **I/F** module or other component is failed.

## **APPENDICES**

## **APPENDIX 1 EXECUTING METHOD OF SELF-DIAGNOSTIC PROGRAM**

(1) Procedure

**A** procedure **to** execute the self-diagnostic program of the **AJ71** PB96 is described below.

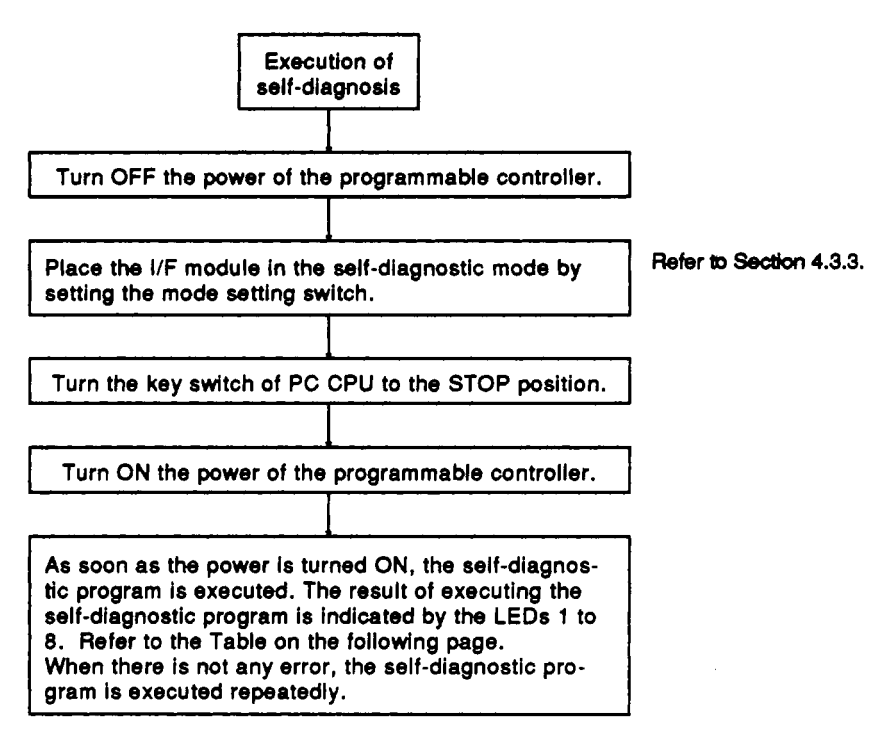

## **NOTE** <sup>I</sup>

- 1. Be sure **to** turn the **key** switch of the PC CPU **to** the STOP position before executing the self-diagnostic program. **At** the positions other than STOP, the PC CPU may detect an "SP UNIT **DOWN"** error.
- **2.** To return **to** normal operation after executing the self-diagnosis, turn **OFF** the power **of** the programmable controller and set the setting switch **to** "ONLINE", and then turn **ON** the **power.**
- (2) Setting of self-diagnostic program and indication of the result
	- i) Internal diagnostic mode **1**

When the self-diagnostic program is started with the rotary switch turned to "1" (silk: TEST1), the program serves to execute the testing items (a) through (d) as **shown** in, the Table below and indicate the result by the LEDs.

ii) Internal diagnostic mode 2

When the self-diagnostic program is started with the rotary switch turned to **"2"** (silk: TEST2), the program serves to execute the testing items (a) through (c) and (e) as shown in the Table below and indicate the result by the LEDs.

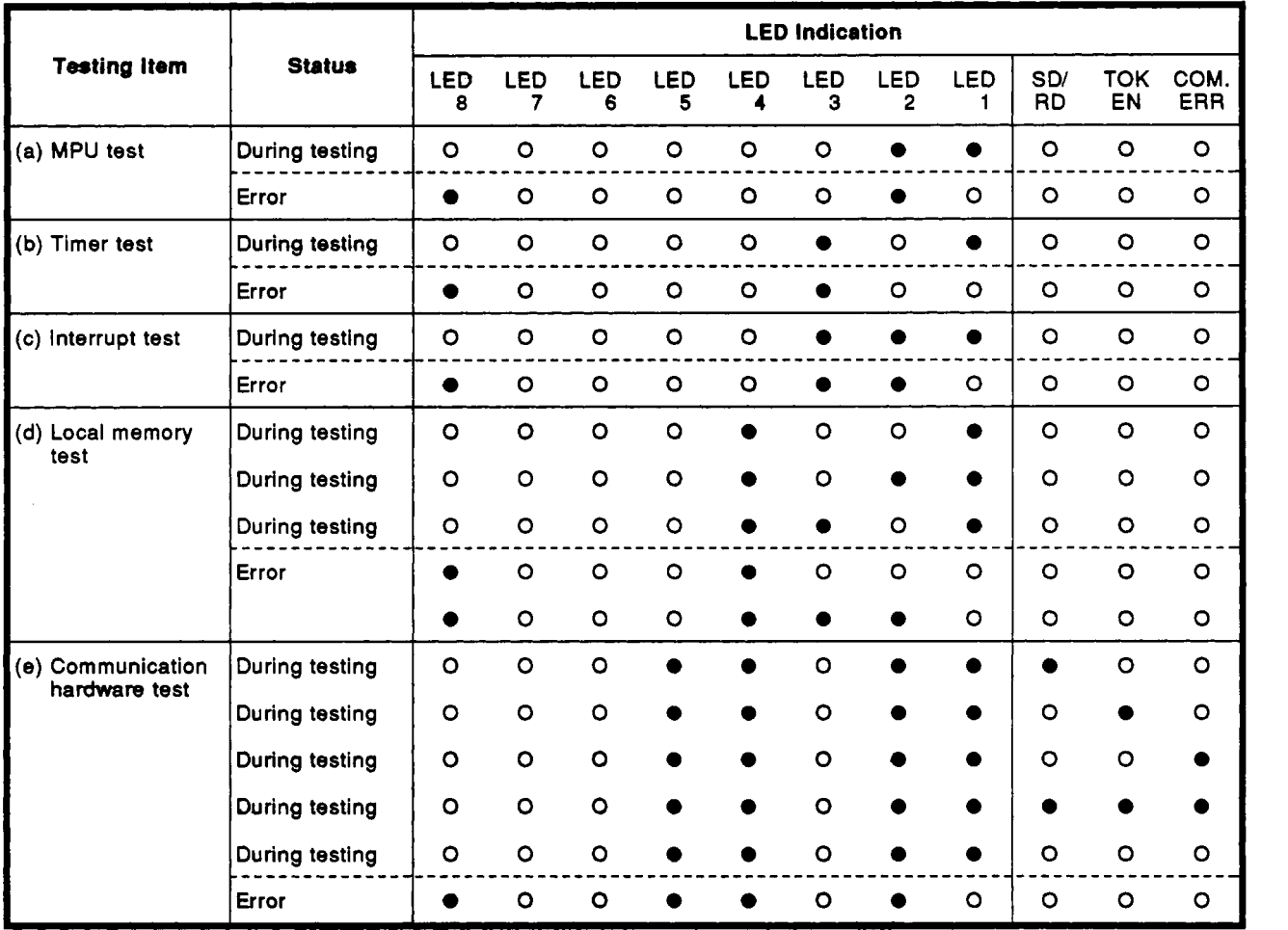

*"0"* denotes ON and *"0"* denotes **OFF** in the Table above.

## **REMARK**

When finished normally, the self-diagnostic program serves to repeat the prescribed tests continuously. The program stops execution when any error occurs.

Since it is supposed that the I/F module hardware is at fault when any errors are indicated, please contact us.

## <span id="page-62-0"></span>**APPENDIX 2 LIST OF FMS SERVICES**

**FMS** services supported by the **AJ71 PB96** are shown below.

The markings in the Table below stand for as follows:

- 
- O : Request send function **A** : Response send function **●** : Indication receive function **0** : Indication receive function
	-
- 
- 

• Master/client

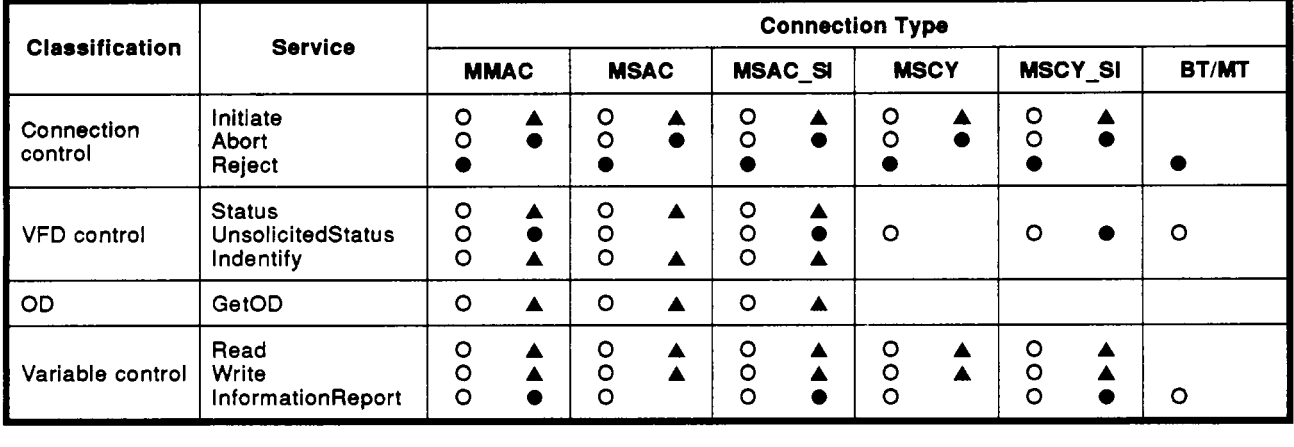

#### • Master/server

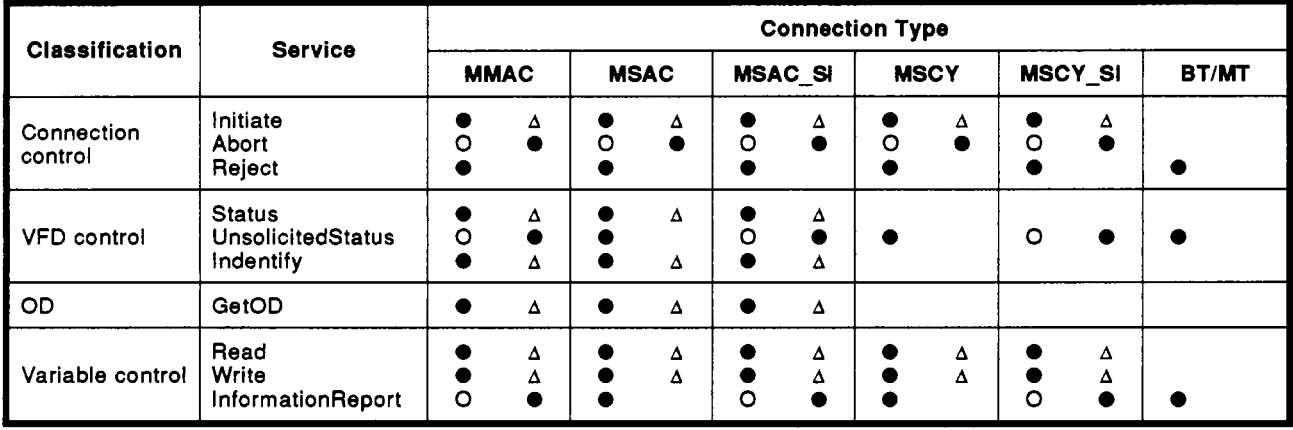

 $\ddot{\phantom{a}}$ 

 $\bar{\mathcal{A}}$ 

<span id="page-63-0"></span>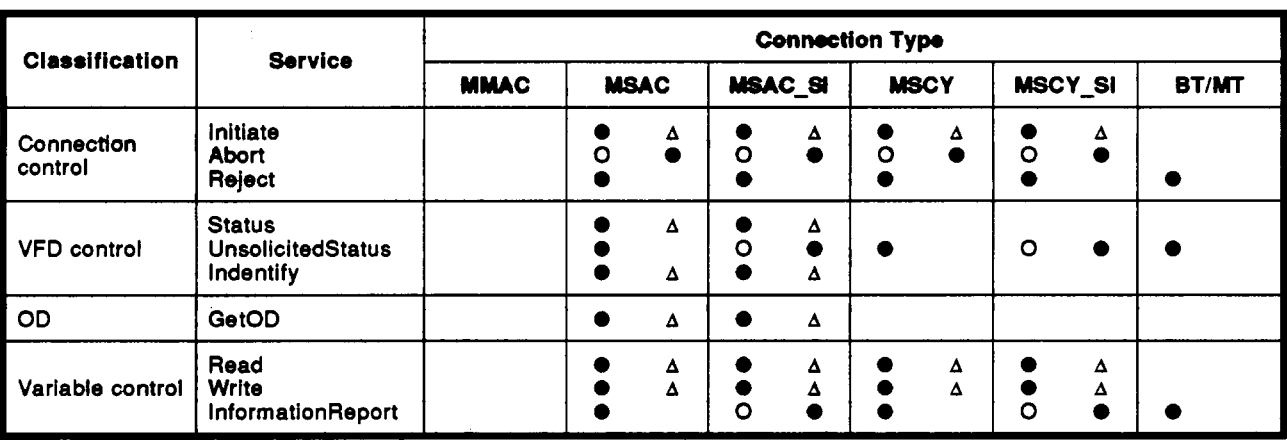

#### *0* **Slave/server**

 $\overline{a}$ 

## <span id="page-64-0"></span>**APPENDIX 3 LIST OF ERROR CODES**

Error codes set in the request answer area and receive area of the buffer memory are shown below.

(1) Error codes

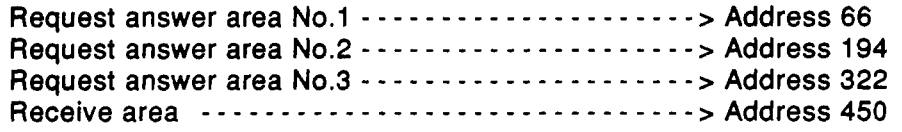

#### Initiate

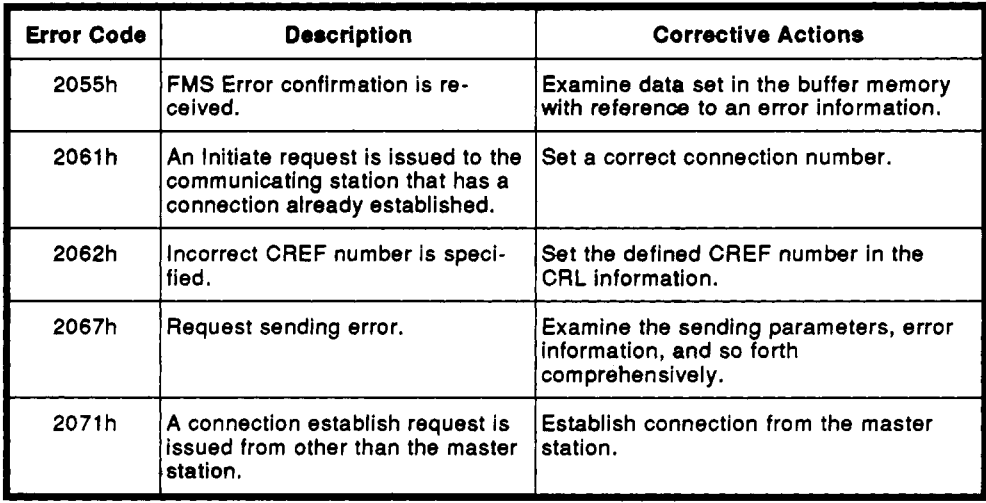

#### Abort

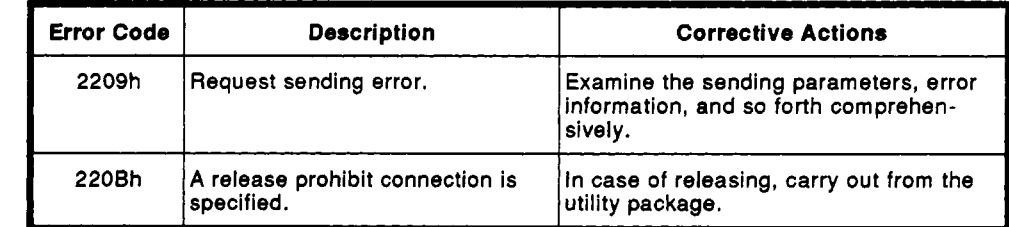

## Status

<span id="page-65-0"></span>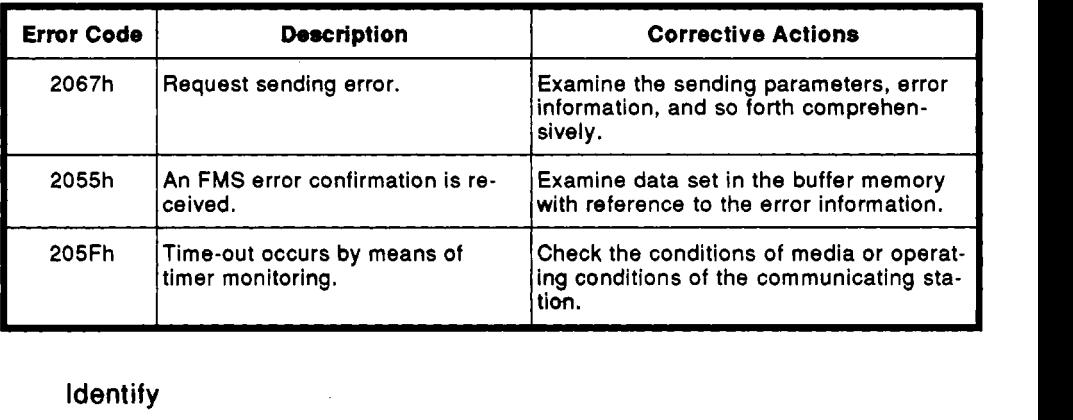

## Identify

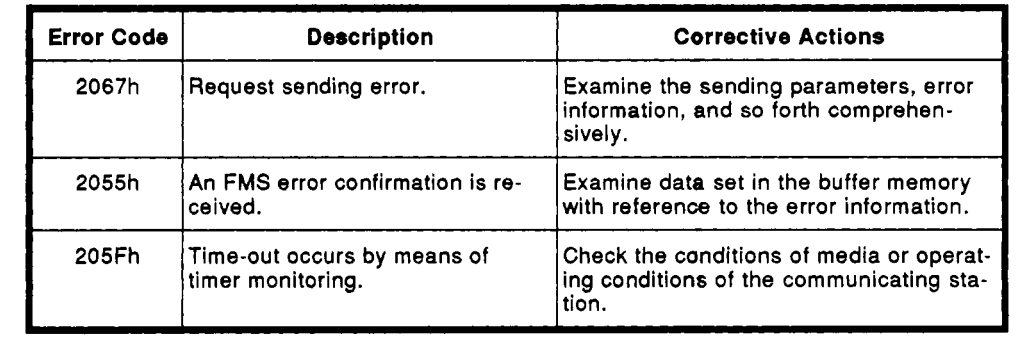

#### UnsolicitedStatus

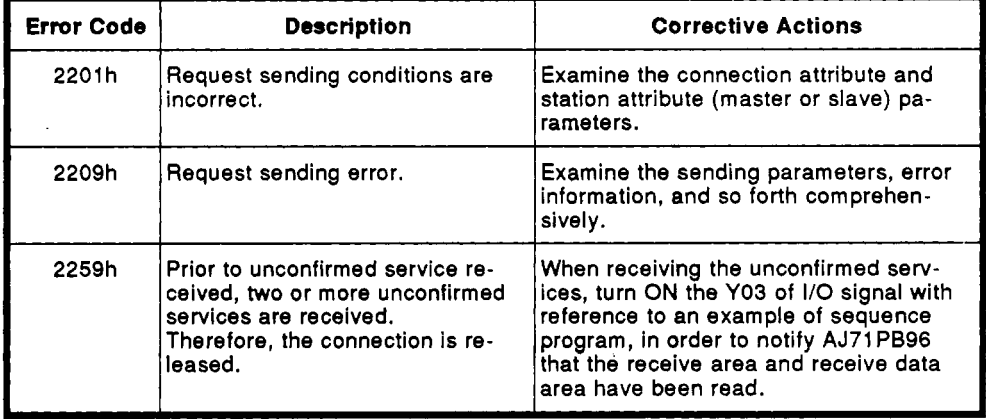

#### **Read**

<span id="page-66-0"></span>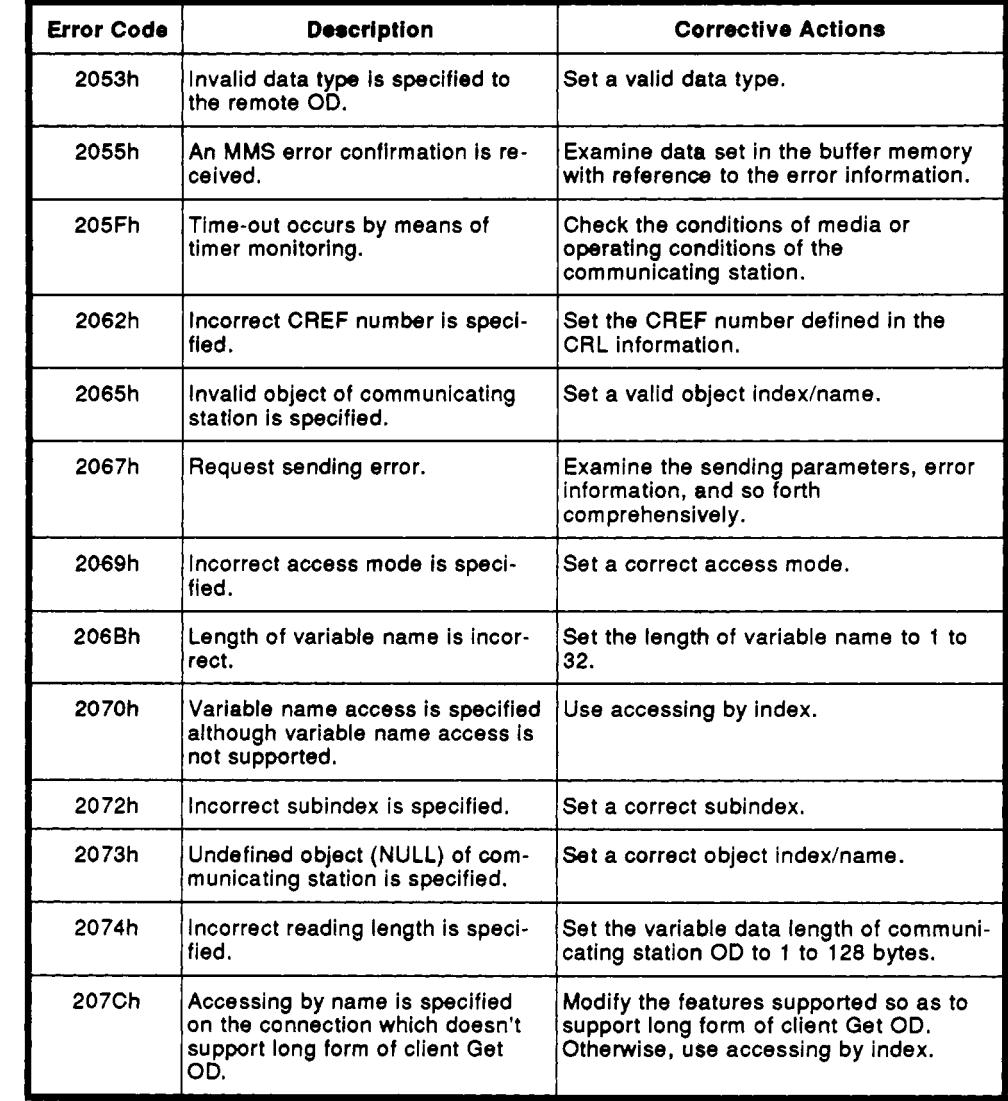

### **Write**

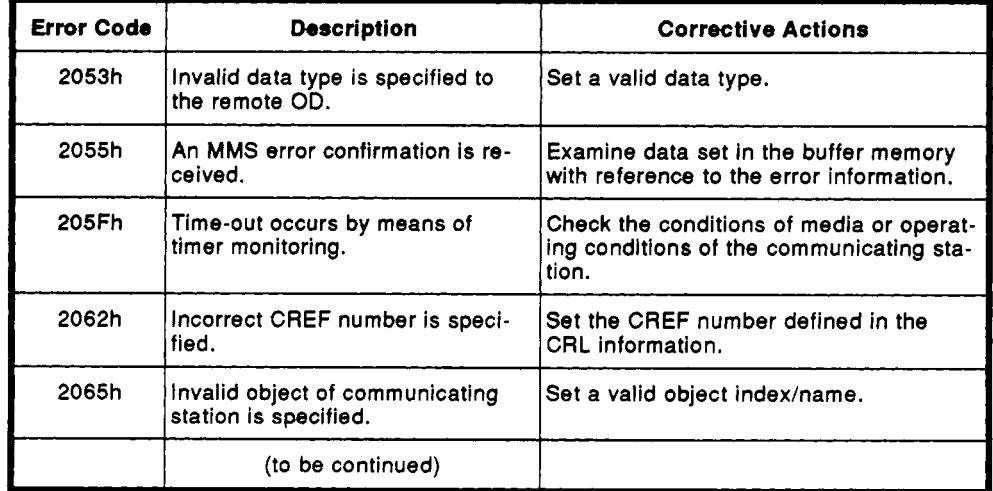

## Write (continued)

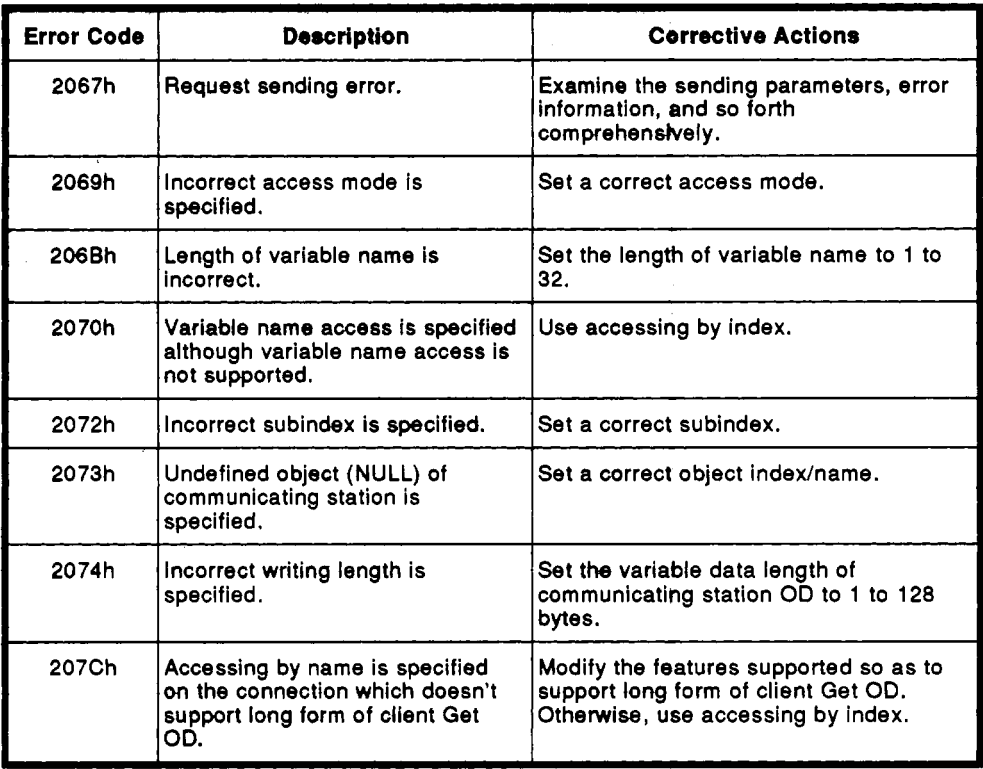

### InformationReport

 $\sim$  3

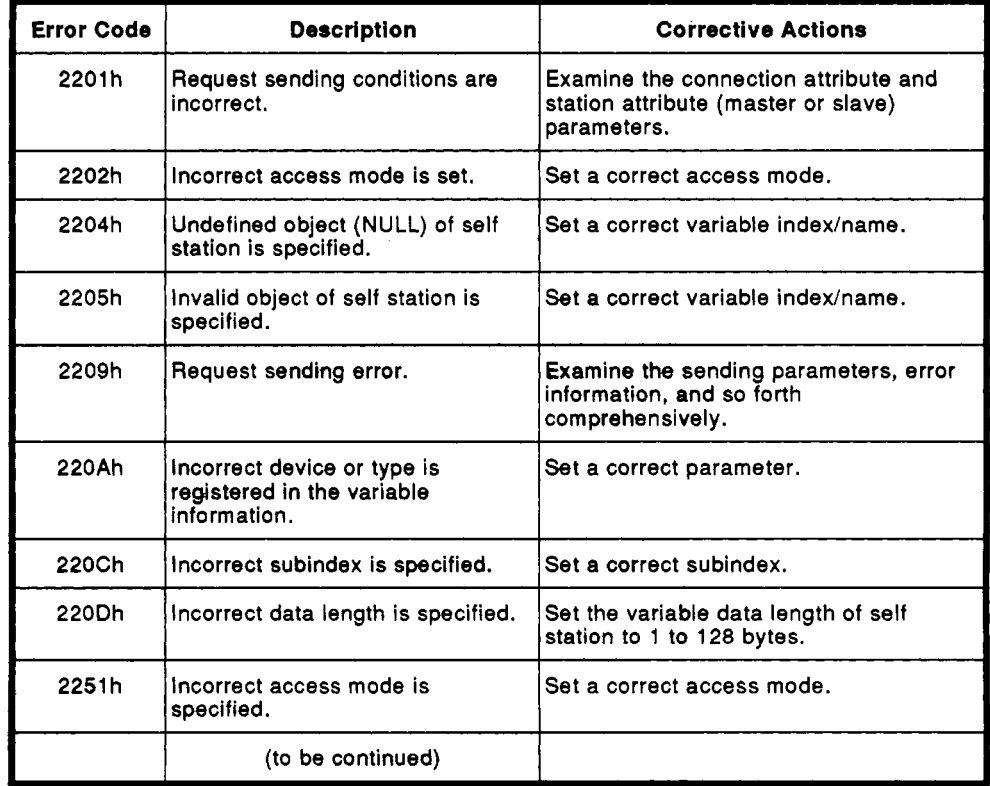

## InformationReport (continued)

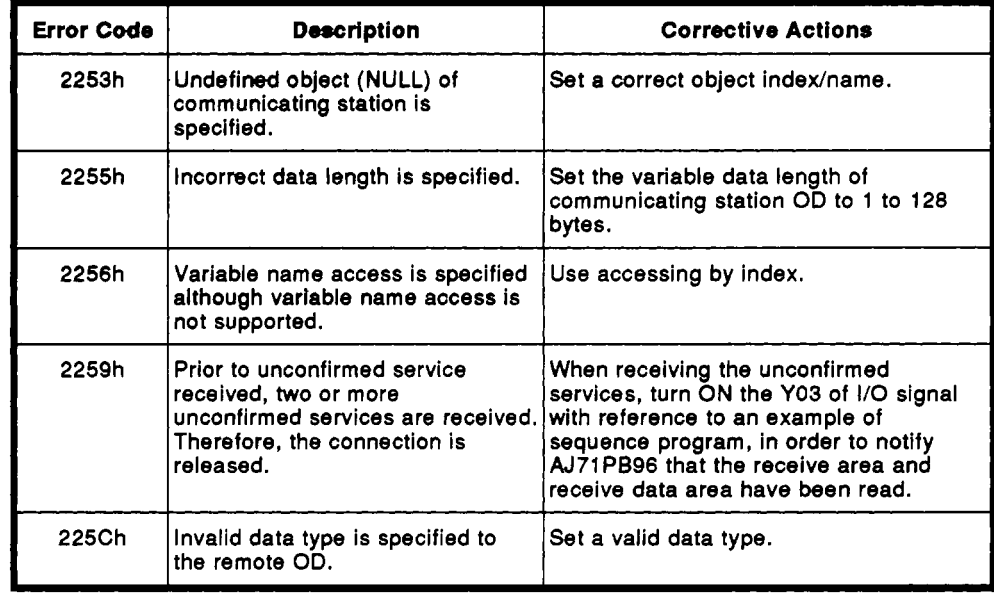

#### Common

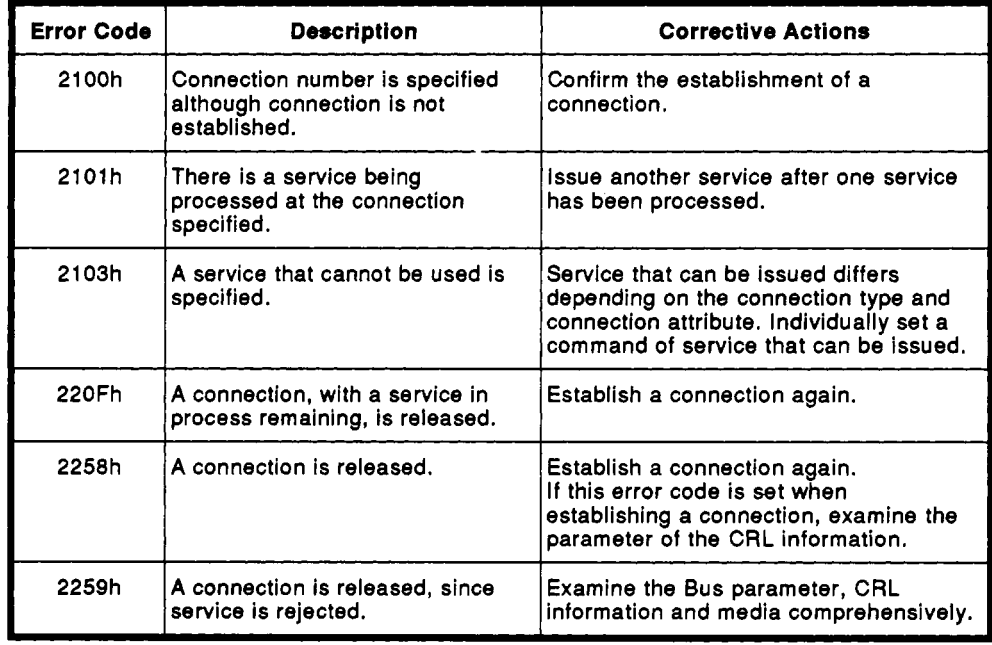

(2) Error information

**b.** When receiving a negative acknowledge

When an error code is 2055h, a valid value is written at the following address in the buffer memory:

Address 67 in the request area No.1:

Address **195** in the request area No.2: Errorclass **of FMS** error confirmation

Address **323** in the request area No.3: Errorclass of **FMS** error confirmation

Errorclass **of FMS** error confirmation

## **APPENDIX 4 COMMUNICATION CABLE**

**The communication cable specifications required by PROFIBUS are shown below.** 

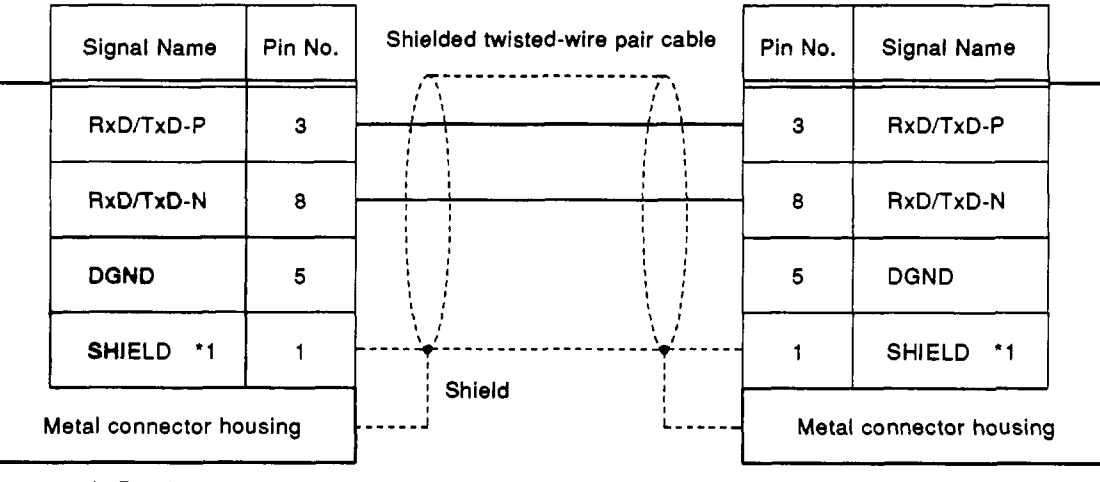

**9-pin D-sub connector** 

 $\overline{+}$ 

**9-pin D-sub connector** 

### **IMPORTANT**

- **(1)** Design the configuration of a system to provide an external-protective or safety inter locking circuit for the **PCs.**
- **(2) The** components **on** the printed circuit boards will **be** damaged by static electricity, **so** avoid handling them directly. If it is necessary to handle them take the following precautions.
	- (a) Ground human body and work bench.
	- (b) Do not touch the conductive areas of the printed circuit board and its electrical parts with and non-grounded **tools** etc.

Under no circumstances will Mitsubishi Electric be liable or responsible for any consequential damage that may arise as a result of the installation or use of this equipment.

**All** examples and diagrams shown in this manual are intended only as an aid to understanding the text, not to guarantee operation. Mitsubishi Electric will accept no responsibility for actual use of the product based on these illustrative examples.

.Owing to the very great variety in possible applications of this equipment, you must satisfy yourself as to its suitability for your specific application.
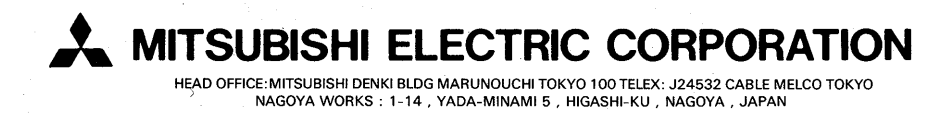

When exported from Japan, this manual does not require application to the Ministry of International Trade and Industry for service transaction permission.

IB (NA) 66458-A (9403) MEE

Printed in Japan

Specifications subject to change without notice.